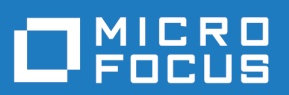

# Silk Central 18.5

API-Hilfe

**Micro Focus The Lawn 22-30 Old Bath Road Newbury, Berkshire RG14 1QN UK http://www.microfocus.com**

**Copyright © Micro Focus 2004-2017. Alle Rechte vorbehalten.**

**MICRO FOCUS, das Logo von Micro Focus und Silk Central sind Markenzeichen oder eingetragene Markenzeichen der Micro Focus IP Development Limited oder deren Tochtergesellschaften bzw. Konzerngesellschaften in den Vereinigten Staaten, Großbritannien und anderen Ländern.**

**Alle anderen Markenzeichen sind Eigentum der jeweiligen Inhaber.**

**2017-10-19**

# **Inhalt**

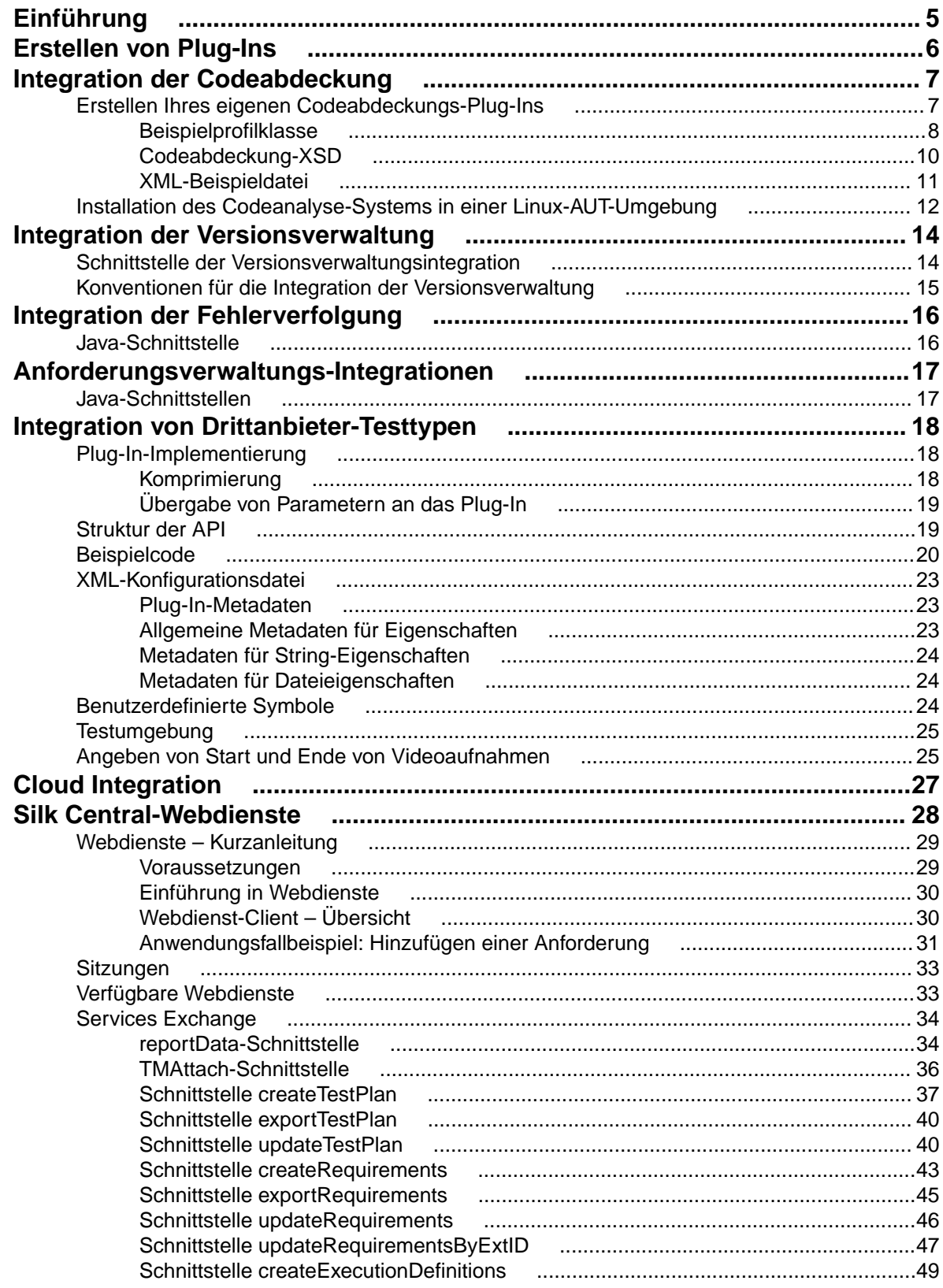

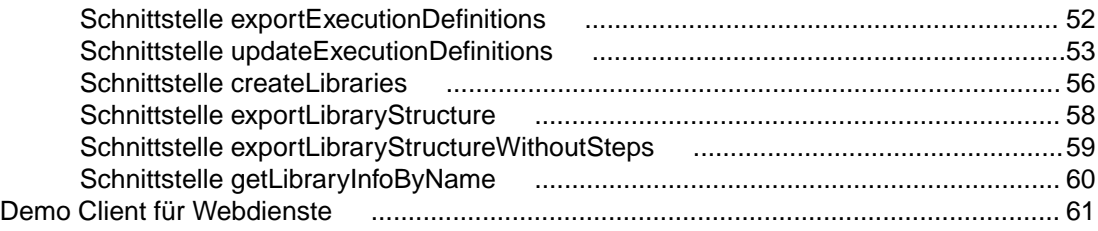

# <span id="page-4-0"></span>**Einführung**

In diesem Handbuch finden Sie Informationen darüber, wie Plug-Ins erstellt und verteilt werden, um Tools von Drittanbietern in Silk Central zu integrieren. Sie enthält Webdienst-Spezifikationen und API-Beschreibungen und erläutert, wie Plug-Ins in Silk Central integriert werden.

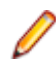

**Hinweis:** In dieser Hilfe wird davon ausgegangen, dass Sie mit der Implementierung und der Verwendung von Webdiensten vertraut sind.

#### **Übersicht**

Silk Central stellt eine API für die Integration von Anwendungen von Drittanbietern bereit. Mit den APIs von Silk Central können Sie vorhandene Tools zur Versionsverwaltung, Fehlerverfolgung und Anforderungsverwaltung integrieren, indem Sie Silk Central-Plug-Ins konfigurieren. Silk Central wird mit einer Reihe von Beispiel-Plug-Ins ausgeliefert.

Einzelheiten über die verfügbaren Java-Klassen und -Methoden finden Sie in *Javadoc*. Wenn der Link nicht funktioniert, klicken Sie im Silk Central-Menü auf **Hilfe** > **Dokumentation** > **Silk Central API Spezifikation**, um Javadoc zu öffnen.

#### **Silk Central-Integrations-Plug-Ins**

Die Silk Central-Plug-Ins werden ohne Mängelgewähr und Gewährleistung jedweder Art geliefert. Micro Focus schließt hiermit jegliche ausdrückliche, konkludente, gesetzliche oder sonstige Gewährleistung aus, insbesondere die stillschweigende Gewährleistung der handelsüblichen Qualität, der Eignung für einen bestimmten Zweck, der Virenfreiheit, der Genauigkeit bzw. Vollständigkeit, des stillen Genusses, des ungestörten Besitzes und der Nichtbeeinträchtigung von Eigentumsrechten Dritter.

Die Verwendung der Plug-Ins erfolgt auf eigenes Risiko. Micro Focus schließt hiermit jegliche Haftung für unmittelbare, mittelbare oder spezielle Schäden, für Schadenersatz und für Folgeschäden jedweder Art, insbesondere entgangenen Gewinn, aus, die sich aus der Verwendung der Plug-Ins ergeben oder damit in Beziehung stehen.

# <span id="page-5-0"></span>**Erstellen von Plug-Ins**

#### **Übersicht**

In diesem Abschnitt wird beschrieben, wie Sie Plug-Ins für Silk Central erstellen. Hier werden nur die Aufgaben erläutert, die bei der Erstellung aller Arten von Plug-Ins ausgeführt werden müssen.

#### **Plug-In-Art**

Silk Central stellt mehrere Plug-In-APIs bereit. Jede API stellt eine *Art* dar.

#### **Kompilierung**

In den Versionshinweisen zu Silk Central finden Sie die zum Entwickeln und Kompilieren von Plug-Ins geeignete Java-Version. Dies ist für die Kompatibilität mit dem JRE von Silk Central wichtig.

#### **Testumgebung**

Nach dem Entwickeln von Plug-In-Klassen und dem Implementieren einer Arten-API können Sie ein Plug-In-Paket (JAR- oder ZIP-Datei) erstellen.

- Wenn Ihr Plug-In keine weiteren Abhängigkeiten aufweist (oder von Bibliotheken abhängt, die bereits Teil von Silk Central sind), brauchen Sie nur eine JAR-Datei zu erstellen, die Ihre Klassen enthält.
- Hängt Ihr Plug-In von anderen Bibliotheken ab, kopieren Sie diese Bibliotheken in das Unterverzeichnis lib, und packen Sie alle Bibliotheken in einem ZIP-Archiv.

Legen Sie die erstellte Datei im Plug-In-Verzeichnis <application server installation directory>\plugins\ ab.

**Hinweis:** Damit das neue Plug-In in Silk Central verfügbar wird, müssen Sie den Anwendungsserver und den Front-End-Server neu starten. Weitere Informationen zum Neustart von Servern finden Sie in den Themen zur *Verwaltung* in diesem Hilfesystem.

#### **Verteilung**

Nachdem die Plug-In-Arten in Silk Central bekannt sind, steht auch fest, welche Arten von welchen Servern (Ausführungsserver, Anwendungsserver und Front-End-Server) benötigt werden. Jedes Plug-In kann auf dem Anwendungsserver installiert werden. Silk Central verteilt die Plug-Ins automatisch auf die richtigen Server.

# <span id="page-6-0"></span>**Integration der Codeabdeckung**

Die in diesem Kapitel besprochene Java API-Schnittstelle wird benötigt, um Plug-Ins für Silk Central zu erstellen, die die Integration eines externen Codeabdeckungs-Tools erlauben.

Die Codeabdeckungs-Tools liefern Informationen darüber, welcher Code durch Tests abgedeckt wird. Silk Central liefert standardmäßig die folgenden Codeabdeckungs-Tools:

- Silk Central Java Codeanalyse (Java Code Analysis Agent)
- DevPartner Studio .NET Codeanalyse (Windows Code Analysis Framework)

**Hinweis:** Wenn Ihre zu testende Anwendung unter Linux läuft, lesen Sie das Thema *Installation des Codeanalyse Systems in einer Linux-AUT-Umgebung*.

Falls die zwei vorher genannten Tools nicht ausreichend sind, können Sie Ihre eigene Integration zur Codeabdeckung erstellen und verteilen. Siehe Creating Your Own Code Coverage Plugin.

**Hinweis:** Zusätzlich zur Verteilung Ihrer maßgeschneiderten Anwendung auf dem Anwendungsserver (Details im Thema *Plug-Ins erstellen*) müssen Sie Ihre maßgeschneiderte Anwendung auf dem Codeanalyse Systemserver verteilen. Hier befindet sich Ihr AUT und Codeabdeckungs-Tool. Der Pfad lautet wie folgt: \Silk\Silk Central <version>\Plugins

### **Erstellen Ihres eigenen Codeabdeckungs-Plug-Ins**

In diesem Thema wird beschrieben, wie ein Codeabdeckungs-Plug-In erstellt wird. Sie sollten mit dem Silk Central-Baseline-Konzept vertraut sein. In Silk Central wird vor jedem Lauf eine Baseline benötigt. Eine Baseline enthält alle Namensräume/Pakete/Klassen/Methoden der Testanwendung.

**Hinweis:** Das Silk Central-API erfordert die Rücksendung einer XML-Datei für Codeabdeckungsläufe. Dies bedeutet, dass Sie zusätzliche Schritte unternehmen müssen, um Ihre Daten abzurufen, wenn das Codeabdeckungs-Tool die Codeabdeckungsinformationen in einer Datenbank speichert.

**Hinweis:** Testläufe des Codeanalyse-Systems von verschiedenen Ausführungsservern zur gleichen Zeit werden nicht unterstützt.

- **1.** Fügen Sie dem Klassenpfad die Bibliothek scc.jar hinzu. Diese Bibliothek enthält die Schnittstellen, die Sie erweitern müssen. Sie finden die jar-Datei im Verzeichnis lib des Silk Central-Installationsverzeichnisses.
- **2.** Fügen Sie die folgenden zwei Importanweisungen hinzu:

```
import com.segue.scc.published.api.codeanalysis.CodeAnalysisProfile;
import
```
com.segue.scc.published.api.codeanalysis.CodeAnalysisProfileException; import com.segue.scc.published.api.codeanalysis.CodeAnalysisResult;

- **3.** Erstellen Sie eine Klasse, die CodeAnalysisProfile implementiert.
- **4.** Fügen Sie alle benötigten Methoden aus der Codeabdeckungsschnittstelle hinzu, welche in den folgenden Schritten aufgelistet sind. Sie können sich für dessen Definition entweder auf die Sample Interface Class beziehen und die Methoden manuell implementieren, oder Sie können den Inhalt von *[Sample Profile Class](#page-7-0)* kopieren und einfügen, da es die Definitionen für Importe und Methoden bereits enthält.

**Hinweis:** Die Methoden in den folgenden Schritten, die Sie schreiben werden, werden von Silk Central abgerufen, wenn sie benötigt werden. Das heißt, Sie werden diese nicht direkt abrufen.

**5.** Code getBaseline. Diese Methode sollte eine XML-Datei erzeugen, die alle Namensräume/Pakete/ Klassen/Methoden der Anwendung enthält. Details über das Format der Datei finden Sie in der

<span id="page-7-0"></span>Themendatei *[XML-Beispieldatei](#page-10-0)*. Überprüfen Sie die XML-Daten unter Verwendung der XSD-Beispieldatei. Details über XSD finden Sie im Thema *[Codeabdeckung XSD](#page-9-0)*.

Diese Funktion wird aufgerufen, bevor mit der Abdeckung begonnen wird, und wird entweder durch das Starten eines Testlaufs des Silk Central-Ausführungsservers ausgelöst, um die Codeanalyse zu starten und alle abzudeckenden Objekte darzustellen. Die Ausgabe muss unter Verwendung des im XML-Schema spezifizierten Formats, welches im Installationsorder CA-Framework enthalten ist, in XML konvertiert werden.

**6.** Code startCoverage. Dieser Aufruf sollte dem Codeabdeckungs-Tool mitteilen, mit der Datensammlung zu beginnen. Geben Sie true zurück, wenn die Operation gestartet wurde.

Dies wird durch das Silk Central-Codeabdeckungssystem aufgerufen, nachdem die Methode getBaseLine() abgeschlossen ist. Jetzt sollten Sie das Codeabdeckungs-Tool zum Sammeln von Codeabdeckungsdaten starten.

**7.** Code stopCoverage. Dieser Aufruf sollte dem Codeabdeckungs-Tool mitteilen, die Datensammlung zu beenden. Geben Sie true zurück, wenn die Operation erfolgreich durchgeführt wurde.

Dies wird nach startCoverage aufgerufen und wird ausgelöst wenn der Silk Central-Ausführungsserver einen Testlauf beendet hat.

**8.** Code getCoverage. Dies erzeugt eine XML-Datei mit den gesammelten Daten von den zwischen den Methoden startCoverage undstopCoverage gesammelten Daten. Details über das Format der Datei finden Sie im Thema *[XML-Beispieldatei](#page-10-0)*. Überprüfen Sie die XML-Daten unter Verwendung der XSD-Beispieldatei. Details über XSD finden Sie im Thema *[Codeabdeckung XSD](#page-9-0)*.

Diese Funktion wird nach stopCoverage() aufgerufen und gibt alle gesammelten Abdeckungsdaten zurück. Die Ausgabe muss unter Verwendung des im XML-Schema spezifizierten Formats in XML konvertiert werden.

**9.** Code GetName. Dies sollte den Namen bereitstellen, der als Referenz für das Codeabdeckungs-Tool verwendet wird. So wird zum Beispiel dieser Wert als einer der Werte im Listenfeld **Codeanalyse Profil** im Dialog **Einstellungen für die Codeanalyse bearbeiten** verwendet.

Dies wird zuerst durch das Silk Central-Codeabdeckungssystem aufgerufen. Der Name des Plug-Ins wird in der Codeabdeckungs-Liste in Silk Central angezeigt.

**10.**Integrieren Sie das Plug-In in ein Jar-Archiv, und platzieren Sie das Jar-Archiv in einer ZIP-Datei.

**11.**Verteilen Sie Ihr Plug-In auf die folgenden Servergruppen:

- Im Verzeichnis Plugins des Silk Central-Installationsordners.
- Im Verzeichnis Plugins der CA-Framework-Installation.

### **Beispielprofilklasse**

Diese Beispieldatei stellt alle benötigten Methoden, Importe und Hilfsmittel für das Codeabdeckungs-Plug-In dar.

```
//Add the library scc.jar to your classpath as it contains the interfaces that
//must be extended. The JAR file can be found in the lib directory of the 
Test 
//Manager installation directory. 
//
//make sure to include these imports after adding the scc.jar external 
reference
import com.segue.scc.published.api.codeanalysis.CodeAnalysisProfile;
import com.segue.scc.published.api.codeanalysis.CodeAnalysisProfileException;
import com.segue.scc.published.api.codeanalysis.CodeAnalysisResult;
public class myProfileClass implements CodeAnalysisProfile{
   // This function is called first by the Silk Central Code Coverage framework
   // The name of the plug-in is displayed in the code coverage drop down in
```

```
Silk Central
```

```
 @Override
  public String getName() {
     // The name of the plugin cannot be an empty string
    return "my plugin name";
  }
   // This function is called before starting coverage, 
   // this should return all of the objects to be covered and needs to be 
   // converted into xml using the format specified in the XML schema 
   // CodeCoverage.xsd included in the CA-Framework installation folder.
   // This is triggered by the Silk Central Execution Server starting a test 
run
   // to start code analysis.
  @Override
  public CodeAnalysisResult getBaseline() throws CodeAnalysisProfileException 
{
     CodeAnalysisResult result = new CodeAnalysisResult();
     try{
       String baselineData = MyCodeCoverageTool.getAllCoveredObjectsData();
       String xmlString = xmltransformXML(baselineData);
       result.Xml(xmlString);
       String myCustomLogMessage = "Code Coverage baseline successfully 
retrieved.";
       result.AddLogMsg(myCustomLogMessage);
     }catch(Exception e){
       throw new CodeAnalysisProfileException(e); 
\begin{matrix} \end{matrix} return result;
   }
   //This function is called by the Silk Central Code Coverage Framework after 
the getBaseLine() method is complete
   //this is where you should start my code coverage tool 
   //collecting code coverage data 
   @Override
  public boolean startCoverage() throws CodeAnalysisProfileException {
     try{
       MyCodeCoverageTool.StartCollectingCoverageData();
     }catch(Exception e){
       throw new CodeAnalysisProfileException(e); 
     }
 }
   //This function is called after startCoverage,
   //This is triggered by the Silk Central Execution Server finishing a test 
run
   //to stop code analysis
   //Call to my code coverage tool to stop collecting data here. 
  @Override
  public boolean stopCoverage() throws CodeAnalysisProfileException {
     try{
       MyCodeCoverageTool.StopCollectingCoverageData(); 
     }catch(Exception e){
       throw new CodeAnalysisProfileException(e); 
     }
   }
   // This function is called after stopCoverage(), 
   // and should return all the coverage data collected and needs to be 
   // converted into xml using the format specified in the XML schema 
   // CCoverage.xsd included in the CA-Framework installation folder
  @Override
  public CodeAnalysisResult getCoverage() throws CodeAnalysisProfileException
```

```
 CodeAnalysisResult result = new CodeAnalysisResult();
    try{
      String coverageData = MyCodeCoverageTool.getActualCoverageData();
      String xmlString = xmltransformXML(coverageData);
      result.Xml(xmlString);
      String myCustomLogMessage = "Code Coverage successfully retrieved.";
      result.AddLogMsg(myCustomLogMessage);
     }catch(Exception e){
      throw new CodeAnalysisProfileException(e); 
     }
    return result;
  }
  private String transformXML(String myData){
    //code to transform from my data to the Silk CentralM needed xml 
 ...
    return xmlString; 
  }
```
### **Codeabdeckung-XSD**

<span id="page-9-0"></span>{

}

Im Folgenden finden Sie die Codeabdeckung-XSD, welche Sie verwenden sollten, um die von Ihrem Codeabdeckungs-Tool erstellte XML-Datei zu validieren. Dieses Dokument kann hier gefunden werden: <CA Framework installation>\CodeAnalysis\CodeCoverage.xsd.

```
<?xml version="1.0" encoding="utf-8"?>
<xs:schema id="data" xmlns="" xmlns:xs="http://www.w3.org/2001/XMLSchema">
   <xs:element name="coverage">
     <xs:complexType>
       <!--type will be method when defined as a child to class or line when 
defined as a child to method-->
       <xs:attribute name="type" type="xs:string" />
       <!--hits for the definition file will be 0, the update file will define 
the hits count-->
       <xs:attribute name="hits" type="xs:string" />
       <!--the total count will be sent with both the definition and update 
file, both counts will match-->
       <xs:attribute name="total" type="xs:string" />
       <!--this will be an empty string for the definition file, the line 
numbers will be sent in the update file delimited by a colon-->
       <xs:attribute name="lines" type="xs:string" />
     </xs:complexType>
   </xs:element>
  <xs:element name="data">
     <xs:complexType>
       <xs:choice minOccurs="0" maxOccurs="unbounded">
         <xs:element ref="coverage" />
         <xs:element name="class">
           <xs:complexType>
             <xs:sequence>
               <xs:element name="sourcefile" minOccurs="0" 
maxOccurs="unbounded">
                 <xs:complexType>
                   <!--full path to the code file-->
                   <xs:attribute name="name" type="xs:string" />
                 </xs:complexType>
               </xs:element>
               <xs:element ref="coverage" minOccurs="0" 
maxOccurs="unbounded" />
```

```
 <xs:element name="method" minOccurs="0" maxOccurs="unbounded">
                  <xs:complexType>
                    <xs:sequence>
                      <xs:element ref="coverage" minOccurs="0" 
maxOccurs="unbounded" />
                    </xs:sequence>
                   < 1 - - <field_signature> ::= <field_type>
                        <field_type> ::= <base_type>|<object_type>|
<array_type>
                       \texttt{phase\_type} ::= B|C|D|F|I|J|S|Z<br>
\texttt{object\_type} ::= L<fullclassname:
                                          ::= L<fullclassname>;
                        <array_type> ::= [<field_type>
                        The meaning of the base types is as follows:
                        B byte signed byte
                        C char character
                        D double double precision IEEE float
                        F float single precision IEEE float
                        I int integer
                        J long long integer
                        L<fullclassname>; ... an object of the given class
                        S short signed short
                        Z boolean true or false
                        [<field sig> ... array
                        example signature for a java method 'doctypeDecl' with 
3 string params and a return type void
                            doctypeDecl : (Ljava/lang/String;Ljava/lang/
String;Ljava/lang/String;)V
                        refer to org.apache.bcel.classfile.Utility for more 
information on signatureToString
 -->
                    <xs:attribute name="name" type="xs:string" />
                    <!--method invokation count, this will be 0 for the 
definition file-->
                    <xs:attribute name="inv" type="xs:string" />
                 </xs:complexType>
               </xs:element>
             </xs:sequence>
             <xs:attribute name="name" type="xs:string" />
           </xs:complexType>
         </xs:element>
       </xs:choice>
     </xs:complexType>
   </xs:element>
</xs:schema>
```
## **XML-Beispieldatei**

Die Codeabdeckung API erwartet XML im folgenden Format.

Sie können auch das bereitgestellte XSD-Beispieldokument verwenden, um Ihre XML-Datei zu validieren.

```
<?xml version="1.0" encoding="UTF-8"?><!-- Generated by 'MyPluginTool'at 
'2010-11-05T16:11:09'
  -->
<data>
  <class name="ProjectA.ClassA1">
    <sourcefile name="C:\Users\TestApp\ProjectA\ClassA1.cs"/>
    <coverage hits="8" total="8" type="method"/>
    <coverage hits="30" total="30" type="line"/>
```
<span id="page-11-0"></span> <method inv="2" name="ClassA1 : ()V"> <coverage hits="3" lines="11:2,12:2,14:2" total="3" type="line"/> </method> <method inv="2" name="BoolByteMethod : (LSystem/Boolean;LSystem/ SByte;)V"> <coverage hits="3" lines="17:2,18:2,19:2" total="3" type="line"/> </method> <method inv="1" name="CharStringMethod : (LSystem/Char;LSystem/ String;)V"> <coverage hits="3" lines="38:1,39:1,40:1" total="3" type="line"/> </method> <method inv="2" name="DateMethod : (LSystem/DateTime;)V"> <coverage hits="3" lines="22:2,23:2,24:2" total="3" type="line"/> </method> <method inv="1" name="DecimalMethod : (LSystem/Decimal;LSystem/ Single;LSystem/Double;)V"> <coverage hits="4" lines="27:1,28:1,29:1,30:1" total="4" type="line"/> </method> <method inv="1" name="IntMethod : (LSystem/Int32;LSystem/Int64;LSystem/  $Int16$ ;  $)V"$  <coverage hits="3" lines="33:1,34:1,35:1" total="3" type="line"/> </method> <method inv="1" name="passMeArrays : (LSystem/Int32[];LSystem/  $Decimal[]$ ;  $V"$  > <coverage hits="6" lines="51:1,52:1,53:1,55:1,56:1,58:1" total="6" type="line"/> </method> <method inv="1" name="passMeObjects : (LSystem/Object;LSystem/Object/ ClassA1;)V"> <coverage hits="5" lines="43:1,44:1,45:1,46:1,48:1" total="5" type="line"/> </method> </class> <class name="TestApp.Form1"> <sourcefile name="C:\Users\TestApp\Form1.Designer.cs"/> <coverage hits="2" total="10" type="method"/> <coverage hits="24" total="110" type="line"/> <method inv="1" name="btnClassA\_Click : (LSystem/Object;LSystem/Object/ EventArgs;)V"> <coverage hits="3" lines="25:1,26:1,27:1" total="3" type="line"/> </method> <method inv="1" name="CallAllClassAMethods : ()V"> <coverage hits="21" lines="35:1,36:1,37:1,38:1,39:1,40:1,41:1,42:1,43:1,44:1,45:1,46:1,48:1,49:1,5 0:1,51:1,52:1,53:1,54:1,55:1,56:1" total="21" type="line"/> </method> </class> </data>

### **Installation des Codeanalyse-Systems in einer Linux-AUT-Umgebung**

Die folgenden Schritte sollten ausgeführt werden, wenn das von Ihnen zu erstellende Codeabdeckungs-Plug-In mit der zu testenden .NET-Anwendung auf dem Linux-Betriebssystem interagieren soll.

- **1.** Das Codeanalyse System für Linux ist verfügbar unter **Hilfe** > **Tools** > **Linux Codeanalyse System**. Laden Sie dieses herunter und kopieren Sie es in die Stammkonten oder einen anderen Ordner auf der Linux-Maschine.
- **2.** Stellen Sie sicher, dass Java Runtime Environment (JRE) 8 auf dem Computer installiert ist, wo die zu testende Anwendung läuft.
- **3.** Entpacken Sie CA-Framework.tar.gz.
- **4.** Legen Sie das Codeanalyse-Plug-In im Ordner <Installationsverzeichnis>/18.5 Silk Central/Plugins ab.
- **5.** Wechseln Sie zum Verzeichnis <Installationsverzeichnis>/18.5 Silk Central/Code Analysis.
- **6.** Finden Sie das Shellskript startCodeAnalysisFramework.sh, welches den Prozess CA-Framework ausführt.
- **7.** Führen Sie den folgenden Befehl aus, um die Datei in das Unix-Format zu konvertieren: dos2unix startCodeAnalysisFramework.sh.
- **8.** Führen Sie den folgenden Befehl aus, um die benötigten Berechtigungen einzustellen, die zur Ausführung des Shellskripts notwendig sind: chmod 775 startCodeAnalysisFramework.sh.
- **9.** Führen Sie das folgende Shellskript aus, um den CAFramework-Prozess auszuführen: ./ startCodeAnalysisFramework.sh.

Das Codeanalyse-System ist zur Verwendung von Silk Central aus bereit.

# <span id="page-13-0"></span>**Integration der Versionsverwaltung**

Mithilfe von Versionsverwaltungsprofilen kann Silk Central in externe Versionsverwaltungssysteme integriert werden.

Sie können in benutzerdefinierte Versionsverwaltungs-Plug-Ins konfigurieren und festlegen, wo die Ausführungsserver von Silk Central den Programmcode für die Testausführung abrufen sollen.

Sehen Sie sich die Sourcen des Pakets com.segue.scc.vcs.subversion auf C:\Program Files (x86)\\Silk\instance\_<Instanznummer>\_<Instanzname>\Plugins\subversion.zip an, um zu erfahren wie diese Elemente zusammenspielen.

### **Schnittstelle der Versionsverwaltungsintegration**

Silk Central unterscheidet zwischen SourceControlProfile und VersionControlProfile. Der Unterschied besteht darin, dass SourceControlProfile im Gegensatz zu VersionControlProfile keine Versionsnummern hat.

Die folgenden Silk Central-Schnittstellen werden für die Versionsverwaltungsintegration verwendet:

- SourceControlProfile
- VersionControlProfile
- SourceControlProfileData
- SourceControlException
- SourceControlInfo

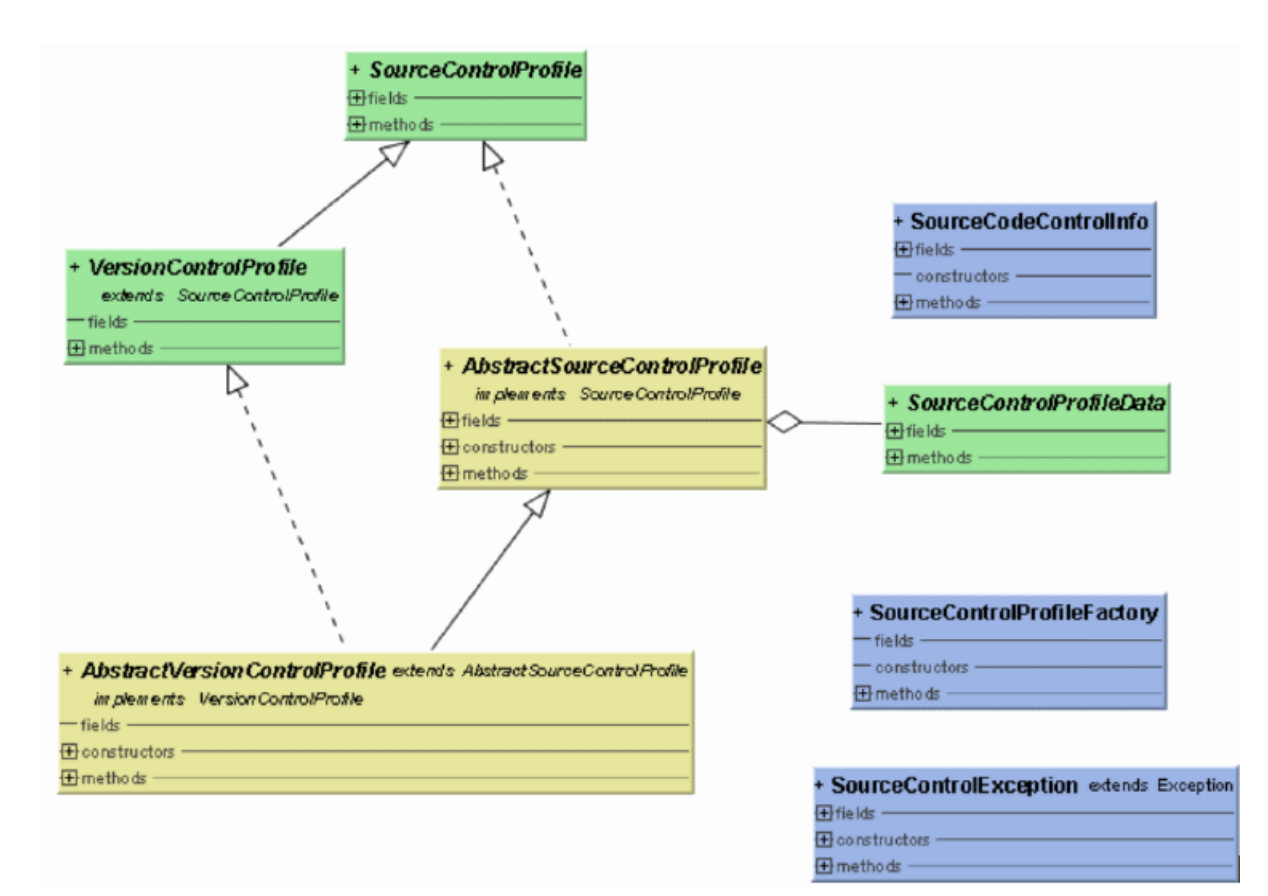

<span id="page-14-0"></span>Einzelheiten über die verfügbaren Java-Klassen und -Methoden finden Sie in *Javadoc*. Wenn der Link nicht funktioniert, klicken Sie im Silk Central-Menü auf **Hilfe** > **Dokumentation** > **Silk Central API Spezifikation**, um Javadoc zu öffnen.

### **Konventionen für die Integration der Versionsverwaltung**

Jede Implementierung muss einen Standardkonstruktor und (optional) einen Konstruktor mit einem SourceControlProfileData-Parameter zur Verfügung stellen. Fehlt der optionale Konstruktor, muss ein Grundgerüst für SourceControlProfileData bereitgestellt werden.

Da in jeder Schnittstellenmethode die auszulösende SourceControlException festgelegt wird, ist es nicht erlaubt, in einer von der Schnittstelle verwendeten Methode eine RuntimeException auszulösen.

# <span id="page-15-0"></span>**Integration der Fehlerverfolgung**

Die in diesem Kapitel besprochene Schnittstelle wird benötigt, um Plug-Ins für Silk Central zu erstellen, die die Integration eines externen Fehlerverfolgungssystems (Issue Tracking System, ITS) erlauben.

Durch die Definition von Fehlerverfolgungsprofilen können Sie Tests im Bereich **Tests** mit Fehlern in Verfolgungssystemen von Drittanbietern verknüpfen. Die Statuswerte der verknüpften Fehler werden von externen Verfolgungssystemen in regelmäßigen Abständen aktualisiert.

Sehen Sie sich die Sourcen des Pakets com.segue.scc.issuetracking.bugzilla3 auf C: \Program Files (x86)\Silk\Silk

Central18.5\instance\_<Instanznummer>\_<Instanzname>\Plugins\Bugzilla3.zip an, um zu erfahren wie diese Elemente zusammenspielen.

### **Java-Schnittstelle**

Einzelheiten über die verfügbaren Java-Klassen und -Methoden finden Sie in *Javadoc*. Wenn der Link nicht funktioniert, klicken Sie im Silk Central-Menü auf **Hilfe** > **Dokumentation** > **Silk Central API Spezifikation**, um Javadoc zu öffnen.

#### **Build-Umgebung**

Fügen Sie dem Klassenpfad die Bibliothek scc. jar hinzu. Diese Bibliothek enthält die Schnittstellen, die Sie erweitern müssen. Sie finden die jar-Datei im Verzeichnis lib des Silk Central-Installationsverzeichnisses.

Sie müssen zwei Schnittstellen/Klassen erweitern:

- com.segue.scc.published.api.issuetracking82.IssueTrackingProfile
- com.segue.scc.published.api.issuetracking.Issue

#### **Klassen/Schnittstellen**

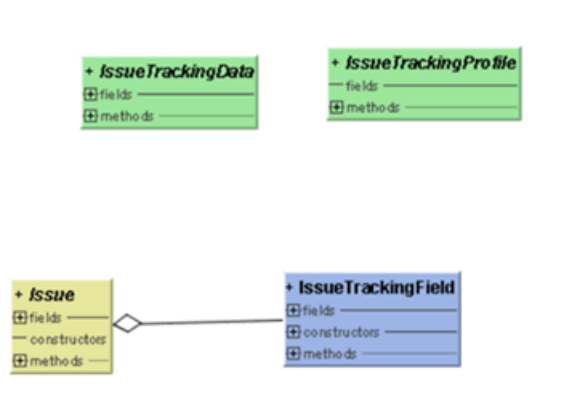

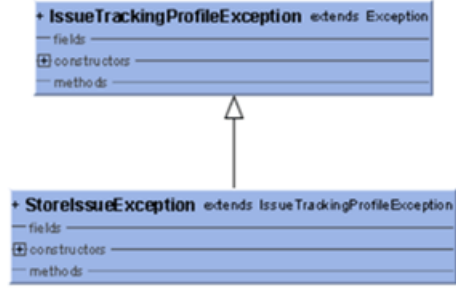

- IssueTrackingProfile
- IssueTrackingData
- Issue
- IssueTrackingField
- IssueTrackingProfileException

# <span id="page-16-0"></span>**Anforderungsverwaltungs-Integrationen**

Anforderungsverwaltungssysteme (Requirements Management System, RMS) von Drittanbietern können in Silk Central integriert werden, um Anforderungen zu verknüpfen und zu synchronisieren.

In diesem Abschnitt erfahren Sie, wie sich mit Hilfe der Java-API Plug-Ins implementieren lassen, um die Anforderungen in Silk Central mit den Anforderungen des Anforderungsverwaltungssystems eines Drittanbieters zu synchronisieren. In diesem Abschnitt werden die Schnittstellen beschrieben, die ein Anforderungs-Plug-In und seine Bereitstellung identifizieren.

Die bereitgestellte JAR- oder ZIP-Datei unterstützt das Standard-Plug-In-Konzept von Silk Central. Sie wird automatisch an alle Front-End-Server verteilt und ermöglicht so den Zugriff auf Tools von Drittanbietern zum Zweck der Konfiguration und Synchronisation. Das Plug-In implementiert eine spezielle Schnittstelle, mit deren Hilfe es von Silk Central als Anforderungs-Plug-In erkannt wird. Es stellt die benötigten Daten für die Anmeldung bei einem Tool eines Drittanbieters bereit.

Einzelheiten über die verfügbaren Java-Klassen und -Methoden finden Sie in *Javadoc*. Wenn der Link nicht funktioniert, klicken Sie im Silk Central-Menü auf **Hilfe** > **Dokumentation** > **Silk Central API Spezifikation**, um Javadoc zu öffnen.

Wenn Sie Informationen zu weiteren Plug-Ins benötigen, wenden Sie sich an den Kundensupport.

### **Java-Schnittstellen**

Einzelheiten über die verfügbaren Java-Klassen und -Methoden finden Sie in *Javadoc*. Wenn der Link nicht funktioniert, klicken Sie im Silk Central-Menü auf **Hilfe** > **Dokumentation** > **Silk Central API Spezifikation**, um Javadoc zu öffnen.

Die grundlegende Schnittstelle für den Anfang ist RMPluginProfile

(com.segue.tm.published.api.requirements.javaplugin). RMPluginProfile gibt an, dass das Plug-In ein Anforderungs-Plug-In ist.

Die Anforderungs-Java-Plug-In-API umfasst die folgenden zusätzlichen Schnittstellen:

- RMAction
- RMAttachment
- RMDataProvider
- *Optional:* RMIconProvider
- RMNode
- RMNodeType
- RMPluginProfile
- RMProject
- RMTest
- RMTestParameter
- *Optional:* RMTestProvider
- RMTestStep

# <span id="page-17-0"></span>**Integration von Drittanbieter-Testtypen**

Silk Central erlaubt das Erstellen benutzerdefinierter Plug-Ins für Testtypen, die nicht zur Standardreihe der verfügbaren Testtypen gehören. Die Standardreihe umfasst Silk Performer, Silk Test Classic, manuelle Tests, NUnit, JUnit und Windows Scripting Host (WSH). Nach dem Erstellen eines neuen Testtyp-Plug-Ins wird der benutzerdefinierte Testtyp in dem Listenfeld **Typ** des Dialogfeldes **Neue Test** zusammen mit den Standard-Testtypen angezeigt, die in Silk Central für neue Tests zur Verfügung stehen.

Ein Plug-In legt fest, welche Eigenschaften benötigt werden, um eine Test zu konfigurieren und die Ausführung eines Tests zu implementieren. Die Metadaten der Eigenschaften werden über eine *XML-Konfigurationsdatei* definiert.

Das Ziel des Plug-In-Ansatzes besteht darin, Tests zu unterstützen, die auf gebräuchlichen Test-Frameworks wie JUnit und NUnit oder auf Skriptsprachen (WSH) beruhen. Dies erleichtert die Anpassung von Silk Central an eine spezielle Testumgebung. Die klar definierte öffentliche API von Silk Central erlaubt die Implementierung einer eigenen Lösung, die den Anforderungen automatisierter Tests entspricht. Silk Central kann durch jedes Drittanbieter-Tool erweitert werden, das über eine Java-Implementierung oder über die Befehlszeile aufgerufen werden kann.

Einzelheiten über die verfügbaren Java-Klassen und -Methoden finden Sie in *Javadoc*. Wenn der Link nicht funktioniert, klicken Sie im Silk Central-Menü auf **Hilfe** > **Dokumentation** > **Silk Central API Spezifikation**, um Javadoc zu öffnen.

Die in Javadoc beschriebenen Klassen sind in der Datei tm-testlaunchapi.jar enthalten.

Wenn Sie Informationen zu weiteren Plug-Ins benötigen, wenden Sie sich an den Kundensupport.

Dieser Abschnitt enthält ein Codebeispiel, das den Teststyp "Process Executor" implementiert. Mit "Process Executor" kann eine beliebige ausführbare Datei aufgerufen werden. Es erweitert die öffentliche Klasse "Process Test Launcher". Weitere Informationen finden Sie im *Beispiel Teststart-Plug-In*, das Sie unter Hilfe > Tools herunterladen können, sowie in der Datei Readme.txt.

### **Plug-In-Implementierung**

Die Richtlinien der API basieren auf dem weit verbreiteten Java Beans-Konzept. Entwickler können dadurch auf einfache Weise Teststart-Plug-Ins implementieren. Damit der Java-Code keine Textinformationen enthält, werden Metadaten von Eigenschaften in einer XML-Datei festgelegt.

Die Plug-In-Implementierung ist in einem .ZIP-Archiv komprimiert und implementiert eine Callback-Schnittstelle, um integriert werden zu können. Weitere Schnittstellen werden vom Plug-In-Framework bereitgestellt. Sie ermöglichen der Implementierung den Zugriff auf Informationen oder Rückgabewerte.

## **Komprimierung**

Das Plug-In ist in einem ZIP-Archiv komprimiert, das die Java-Codebase und die XML-Konfigurationsdatei enthält. Im Archiv befinden sich außerdem einige Implementierungen von Teststart-Plug-Ins. Die Codebase kann in einem Java-Archiv (. jar) oder direkt in . class-Dateien enthalten sein, wobei die Ordner die Struktur des Java-Pakets darstellen.

Die TestLaunchBean-Plug-In-Klasse folgt dem Bean-Standard und implementiert die TestLaunchBean-Schnittstelle. Die XML-Konfigurationsdatei im zip-Archiv hat denselben Namen wie ihre Klasse. Dadurch können Sie mehrere Plug-Ins und XML-Dateien in einem einzigen Archiv komprimieren.

# <span id="page-18-0"></span>**Übergabe von Parametern an das Plug-In**

Wenn ein Plug-In auf der ExtProcessTestLaunchBean-Klasse basiert, wird jeder Parameter in dem vom Plug-In gestarteten Prozess automatisch als Umgebungsvariable festgelegt. Das ist auch dann der Fall, wenn der Parametername mit dem Namen einer Systemvariable übereinstimmt, sodass der Wert der Systemvariable durch den Parameterwert ersetzt wird (außer wenn der Parameterwert eine leere Zeichenfolge ist).

Die Plug-In-Schnittstelle erlaubt den uneingeschränkten Zugriff auf alle benutzerdefinierten Parameter, die im Bereich **Tests** von Silk Central definiert wurden. Für Testtypen von Drittanbietern werden nur benutzerdefinierte Parameter unterstützt. Das Plug-In kann keine vordefinierten Parameter verwenden. Die Implementierung entscheidet darüber, ob und wie Parameter für spezielle Tests definiert werden.

Mit der Methode getParameterValueStrings() der Schnittstelle TestLaunchPluginContext können Sie einen Container mit Zuordnungen zwischen Parameternamen (Schlüssel) und ihren Werten in der String-Darstellung abrufen.

Bei JUnit-Testtypen kann jede beliebige JUnit-Testklasse auf einen benutzerdefinierten Parameter des zugrunde liegenden Tests wie auf eine Java-Systemeigenschaft zugreifen. Das Startprogramm übergibt diese Parameter über das Argument "-D" an die ausführende VM.

### **Struktur der API**

Diese Abbildung zeigt detailliert die Struktur der API für die Integration von Drittanbieter-Testtypen.

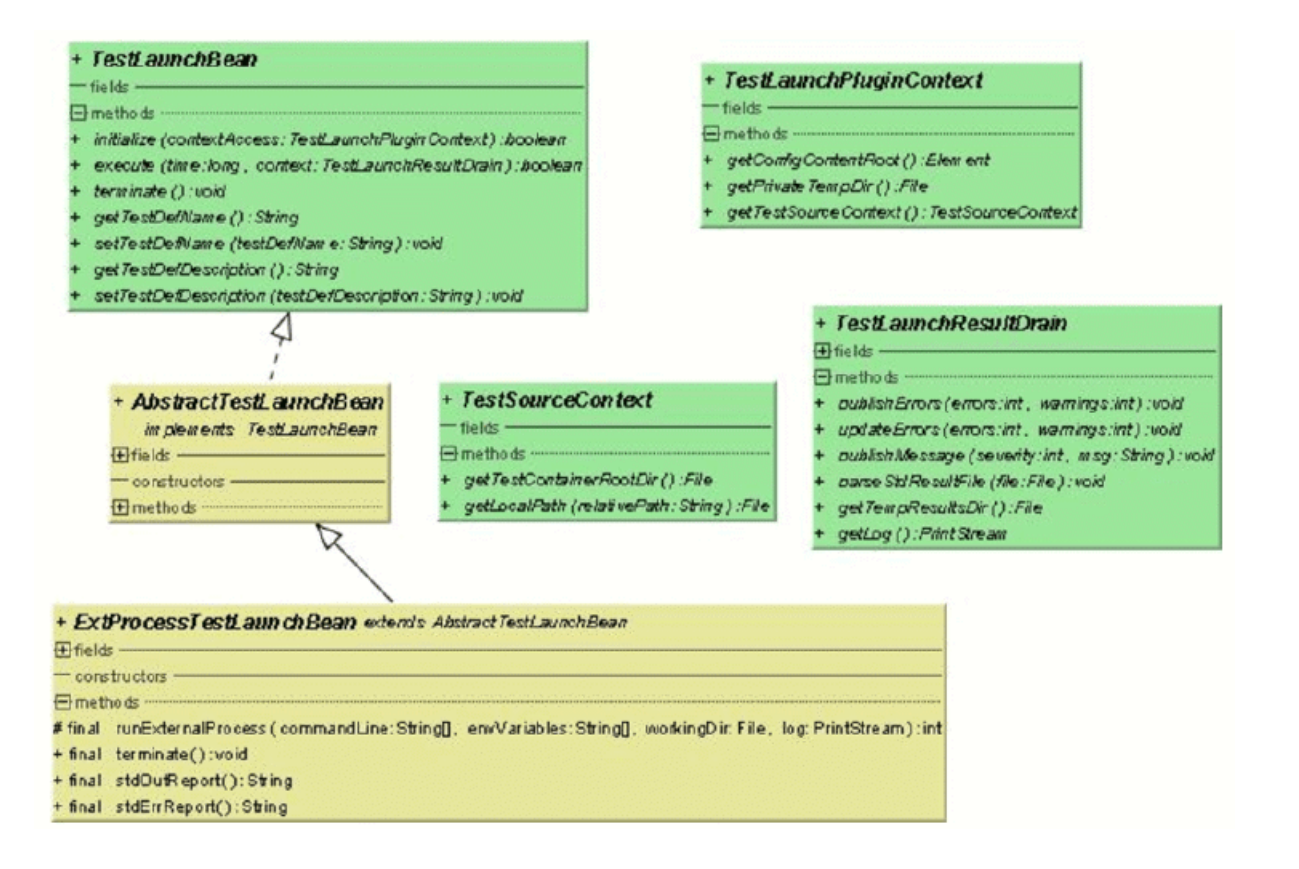

Einzelheiten über die verfügbaren Java-Klassen und -Methoden finden Sie in *Javadoc*. Wenn der Link nicht funktioniert, klicken Sie im Silk Central-Menü auf **Hilfe** > **Dokumentation** > **Silk Central API Spezifikation**, um Javadoc zu öffnen.

#### <span id="page-19-0"></span>**Verfügbare Schnittstellen**

- TestLaunchBean
- ExtProcessTestLaunchBean
- TestLaunchPluginContext
- TestSourceContext
- TestLaunchResultDrain

### **Beispielcode**

Dieser Beispielcodeblock implementiert den Testtyp "Process Executor", mit dem eine ausführbare Datei aufgerufen werden kann und das die öffentliche ExtProcessTestLaunchBean-Klasse erweitert.

```
package com.borland.sctm.testlauncher;
import java.io.File;
import java.io.IOException;
import java.util.ArrayList;
import com.segue.tm.published.api.testlaunch.ExtProcessTestLaunchBean;
import com.segue.tm.published.api.testlaunch.TestLaunchResultDrain;
/**
 * Implements an Silk Central test type that can be used to launch
 * any executables, for example from a command line.
  * Extends Silk Central published process test launcher class,
  * see Silk Central API Specification (in Help -> Documentation) for
  * further details.
  */
public class ProcessExecutor extends ExtProcessTestLaunchBean {
  // test properties that will be set by Silk Central using appropriate 
setter 
  // methods (bean convention), 
   // property names must conform to property tags used in the XML file
   /**
   * Represents property <command> defined in ProcessExecutor.xml.
   */
  private String command;
   /**
    * Represents property <arguments> defined in ProcessExecutor.xml.
   */
  private String arguments;
   /**
    * Represents property <workingfolder> defined in ProcessExecutor.xml.
   */
  private String workingfolder;
   /**
    * Java Bean compliant setter used by Silk Central to forward the command 
to be
    * executed.
    * Conforms to property <command> defined in ProcessExecutor.xml.
 */
  public void setCommand(String command) {
    this.command = command;
   }
   /**
```

```
 * Java Bean compliant setter used by Silk Central to forward the arguments
    * that will be passed to the command.
   * Conforms to property <arguments> defined in ProcessExecutor.xml.
   */
  public void setArguments(String arguments) {
    this.arguments = arguments;
   }
   /**
   * Java Bean compliant setter used by Silk Central to forward the working
   * folder where the command will be executed.
   * Conforms to property <workingfolder> defined in
   * ProcessExecutor.xml.
   */
  public void setWorkingfolder(String workingfolder) {
    this.workingfolder = workingfolder;
   }
   /**
   * Main plug-in method. See Silk Central API Specification
  * (in Help > Documentation) for further details.
   */
  @Override
  public boolean execute(long time, TestLaunchResultDrain context)
    throws InterruptedException {
     try {
       String[] cmd = getCommandArgs(context);
      File workingDir = qetWorkingFolderFile(context); String[] envVariables = getEnviromentVariables(context);
       int processExitCode = runExternalProcess(cmd, envVariables, workingDir,
         context.getLog()); 
       boolean outputXmlFound = handleOutputXmlIfExists(context); 
       if (! outputXmlFound && processExitCode != 0) { 
         // if no output.xml file was produced, the exit code indicates
         // success or failure
         context.publishMessage(TestLaunchResultDrain.SEVERITY_ERROR,
           "Process exited with return code "
           + String.valueOf(processExitCode));
         context.updateErrors(1, 0);
         // set error, test will get status 'failed'
\begin{matrix} \end{matrix} } catch (IOException e) {
       // prints exception message to Messages tab in Test Run
       // Results
      context.publishMessage(TestLaunchResultDrain.SEVERITY_FATAL,
        e.getMessage());
       // prints exception stack trace to 'log.txt' that can be viewed in Files
       // tab
       e.printStackTrace(context.getLog());
      context.publishErrors(1, 0);
      return false; // set test status to 'not executed'
\begin{matrix} \end{matrix} return true; 
  }
   /**
   * Initializes environment variables to be set additionally to those 
   * inherited from the system environment of the Execution Server.
   * @param context the test execution context
   * @return String array containing the set environment variables
   * @throws IOException
```

```
 */
  private String[] getEnviromentVariables(TestLaunchResultDrain context)
     throws IOException {
     String[] envVariables = {
       "SCTM_EXEC_RESULTSFOLDER="
       + context.getTempResultsDir().getAbsolutePath(),
       "SCTM_EXEC_SOURCESFOLDER="
       + sourceAccess().getTestContainerRootDir().getAbsolutePath(),
     };
    return envVariables;
   }
   /**
   * Let Silk Central parse the standard report xml file (output.xml) if 
exists.
    * See also Silk Central Web Help - Creating a Test Package. A XSD file
   * can be found in Silk Central Help -> Tools -> Test Package XML
Schema
    * Definition File
    * @param context the test execution context
    * @return true if output.xml exists
    * @throws IOException
    */
  private boolean handleOutputXmlIfExists(TestLaunchResultDrain context)
     throws IOException {
     String outputFileName = context.getTempResultsDir().getAbsolutePath()
    + File.separator + TestLaunchResultDrain.OUTPUT XML RESULT FILE;
    File outputfile = new File(outputFileName);
     boolean outputXmlExists = outputfile.exists();
     if (outputXmlExists) {
       context.parseStdResultFile(outputfile);
       context.publishMessage(TestLaunchResultDrain.SEVERITY_INFO, 
         String.format("output.xml parsed from '%s'", outputFileName));
\begin{matrix} \end{matrix} return outputXmlExists;
   }
   /**
    * Retrieves the working folder on the Execution Server. If not configured
    * the results directory is used as working folder.
    * @param context the test execution context 
    * @return the working folder file object
    * @throws IOException
    */
  private File getWorkingFolderFile(TestLaunchResultDrain context)
     throws IOException {
     final File workingFolderFile;
     if (workingfolder != null) {
       workingFolderFile = new File(workingfolder);
     } else {
       workingFolderFile = context.getTempResultsDir();
\begin{matrix} \end{matrix} context.publishMessage(TestLaunchResultDrain.SEVERITY_INFO,
       String.format("process is exectued in working folder '%s'",
         workingFolderFile.getAbsolutePath()));
    return workingFolderFile;
   }
   /**
    * Retrieves the command line arguments specified.
    * @param context the test execution context
    * @return an array of command line arguments 
    */
  private String[] getCommandArgs(TestLaunchResultDrain context) {
```

```
 final ArrayList<String> cmdList = new ArrayList<String>();
    final StringBuilder cmd = new StringBuilder();
    cmdList.add(command);
   cmd.append(command);
     if (arguments != null) {
     String[] lines = arguments.split("[\\r\\n]+");
      for (String line : lines) {
        cmdList.add(line);
       cmd.append(" ").append(line);
       }
     }
    context.publishMessage(TestLaunchResultDrain.SEVERITY_INFO,
 String.format("executed command '%s'", cmd.toString()));
 context.getLog().printf("start '%s'%n", cmd.toString());
    return (String[]) cmdList.toArray(new String[cmdList.size()]);
  }
```
### **XML-Konfigurationsdatei**

}

Die XML-Konfigurationsdatei enthält Metadaten über das Testtyp-Plug-In eines Drittanbieters.

## **Plug-In-Metadaten**

Plug-In-Metadaten stellen Informationen über das Plug-In und den Teststyp bereit. Die folgenden Metadatentypen sind verfügbar:

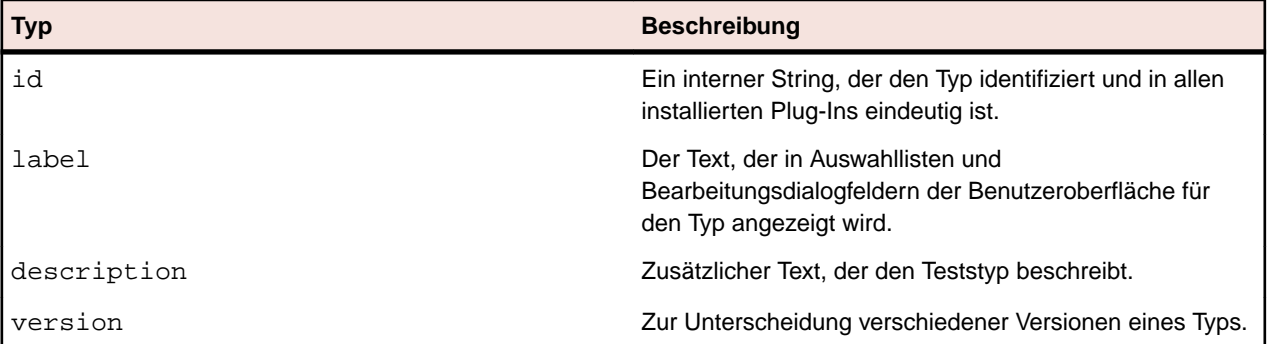

## **Allgemeine Metadaten für Eigenschaften**

Für bearbeitbare Eigenschaften gibt es zusätzlich zu den typspezifischen Informationen allgemeine Informationen, die für jeden Eigenschaftstyp gleich sind. Der Name einer Eigenschaft muss den Namen entsprechen, die im Code durch get<<propertyname>>-Methoden definiert werden. Das erste Zeichen muss ein Kleinbuchstabe sein.

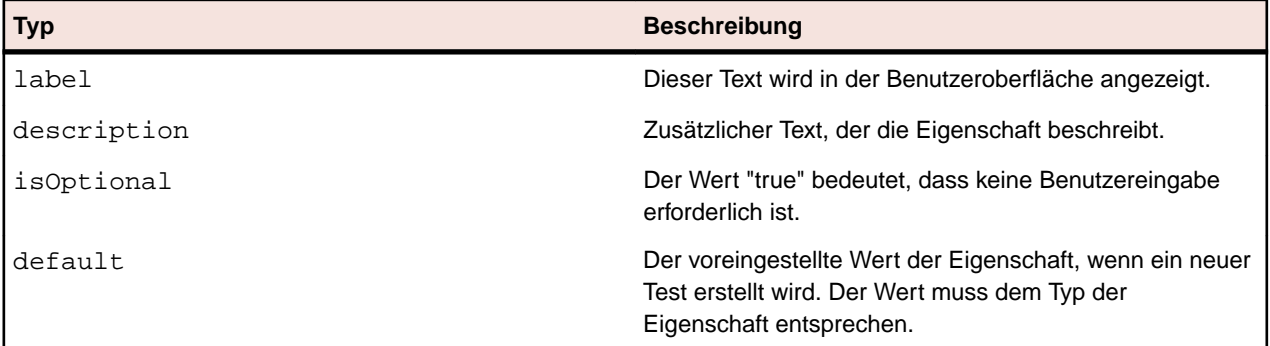

# <span id="page-23-0"></span>**Metadaten für String-Eigenschaften**

Hier werden die Typen der Metadaten für String-Eigenschaften aufgeführt, die in dem Plug-In verfügbar sind.

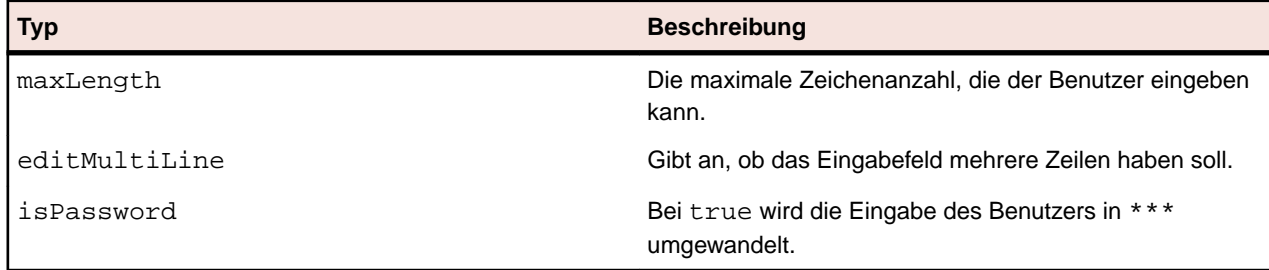

### **Metadaten für Dateieigenschaften**

Hier werden die Typen der Metadaten für Dateieigenschaften aufgeführt, die in dem Plug-In verfügbar sind.

Bei bestimmten Dateiwerten wird unterschieden, ob es sich um eine Datei ohne Versionsverwaltung mit absolutem Pfad auf dem Ausführungsserver oder um eine Datei mit Versionsverwaltung handelt. Der Pfad von Dateien unter Versionsverwaltung ist immer relativ zum Stammverzeichnis des Containers. Solche Dateien werden normalerweise verwendet, um eine auszuführende Testquelle anzugeben. Absolute Pfade auf dem Ausführungsserver verweisen normalerweise auf ein Tool oder eine Ressource, die den Test auf dem Ausführungsserver aufruft.

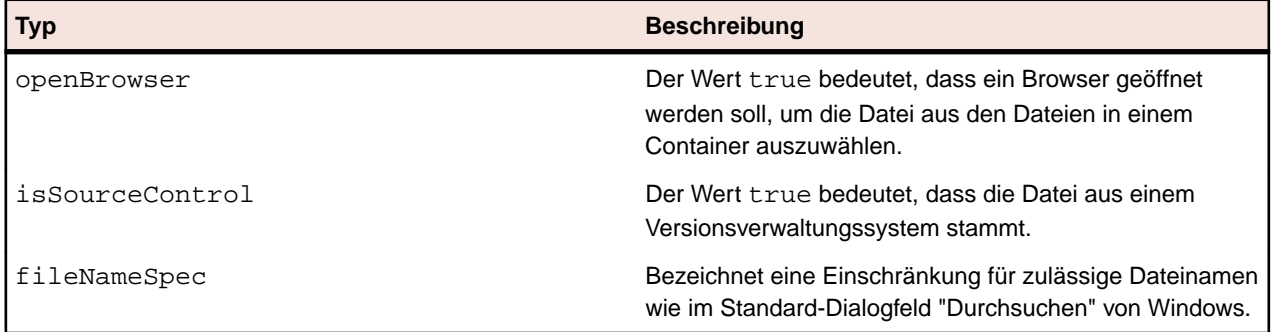

### **Benutzerdefinierte Symbole**

Sie können eigene Symbole für Ihren Testtyp entwerfen, damit der Testtyp schnell erkannt werden kann. Um diese Symbole für das Plug-In festzulegen, für das Sie in der XML-Konfigurationsdatei den Bezeichner PluginId definiert haben, müssen Sie die folgenden vier Symbole in das Stammverzeichnis des Plug-Ins kopieren.

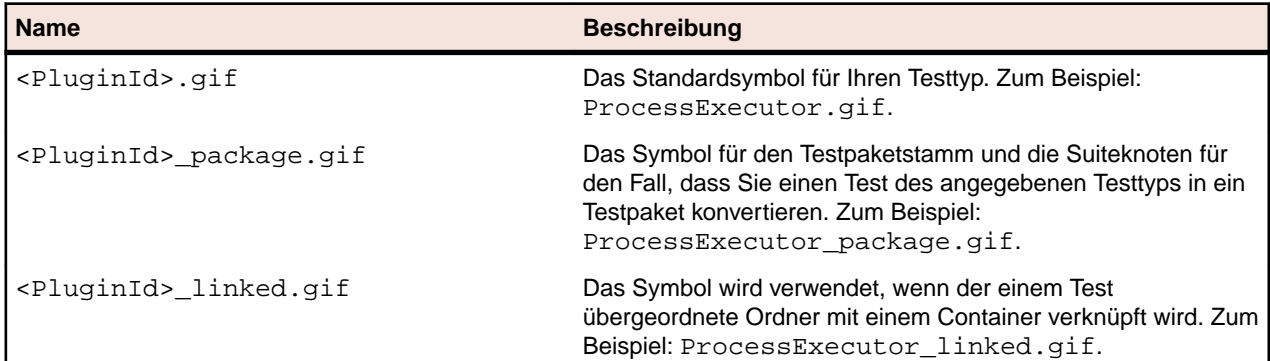

<span id="page-24-0"></span>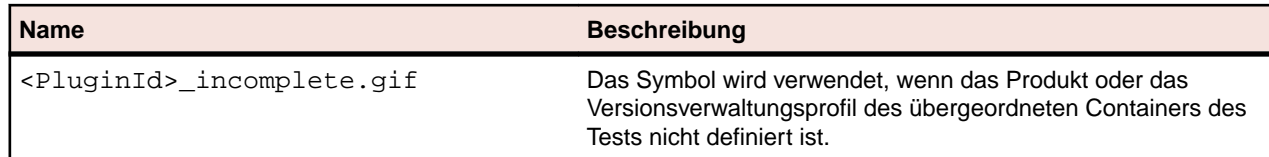

Beachten Sie beim Erstellen eines neuen Symbols für einen Testtyp folgende Regeln:

- Verwenden Sie nur GIF-Symbole. Bei der Dateierweiterung wird die Groß-/Kleinschreibung berücksichtigt. Die Dateierweiterung muss immer in Kleinbuchstaben (.gif) angegeben werden.
- Entfernen Sie alte oder ungültige Symbole unter <Silk Central deploy folder>\wwwroot \silkroot\img\PluginIcons, da die Symbole andernfalls im Stammverzeichnis des Plug-Ins nicht durch die neuen Symbole ersetzt werden.
- Das Symbol hat eine Größe von 16x16 Pixel.
- Maximal sind 256 Farben für Symbole zulässig.
- Das Symbol beinhaltet 1 Bit für die Transparenz.

### **Testumgebung**

Das ZIP-Archiv mit dem Plug-In muss sich im Unterverzeichnis Plugins im Installationsverzeichnis von Silk Central befinden. Um Plug-Ins zu integrieren, die sich in diesem Verzeichnis befinden, starten Sie den Anwendungsserver und den Front-End-Server mithilfe von Silk Central Service Manager neu.

**Hinweis:** Andere Integrationsverfahren werden nicht unterstützt.

Immer wenn ein Archiv geändert wird, müssen diese beiden Server neu gestartet werden. Das Archiv wird automatisch zu den Ausführungsservern hochgeladen.

**Hinweis:** Entfernen Sie niemals ein Plug-In-Archiv, nachdem ein auf diesem Plug-In basierender Test erstellt wurde. Ein Test, der auf einem nicht mehr vorhandenen Plug-In-Archiv beruht, löst bei Änderung oder Ausführung unbekannte Fehler aus.

### **Angeben von Start und Ende von Videoaufnahmen**

Einzelheiten über die verfügbaren Java-Klassen und -Methoden finden Sie in *Javadoc*. Wenn der Link nicht funktioniert, klicken Sie im Silk Central-Menü auf **Hilfe** > **Dokumentation** > **Silk Central API Spezifikation**, um Javadoc zu öffnen.

Wenn Sie für Silk Central ein neues Drittanbieter-Test-Plug-In erstellen, das einen Drittanbieter-Testtyp zur Unterstützung mehrerer Testfälle in einer einzelnen Testausführung enthält, und Sie aufgezeichnete Videos zu bestimmten Testfällen zuordnen möchten, dann stehen Ihnen zwei Möglichkeiten zur Verfügung.

#### **Drittanbieter-Tests, die in dem Plug-In ausgeführt werden**

Für diese Tests empfehlen wir die Verwendung der Methoden indicateTestStart und indicateTestStop der Klasse TestLaunchResultDrain.

#### **Drittanbieter-Tests, die in einem externen Prozess ausgeführt werden**

Für diese Tests können Sie einen TCP/IP-basierten Dienst zum Senden von START- und FINISH-Meldungen an den Port des Silk Central-Ausführungsservers verwenden. Die zu verwendende Portnummer kann von *ExecutionContextInfo.ExecProperty#PORT\_TESTCASE\_START\_FINISH* im Plug-In abgefragt werden. Der Port ist auch als Umgebungsvariable *#sctm\_portTestCaseStartFinish* im Testprozess verfügbar, wenn das Plug-In ExtProcessTestLaunchBean erweitert. Anhand dieser Meldungstypen wird der Ausführungsserver informiert, dass ein Testfall in dem Test begonnen oder beendet wurde. Die Meldungen müssen im Unicode- (UTF8) oder ASCII-Format verschlüsselt sein.

#### **Meldungstyp Format**

**START** START <Test Name>, <Test ID> <LF>, wobei LF den ASCII-Code 10 hat.

**FINISH** FINISH <Test Name>, <Test ID>, <Passed> LF, wobei LF den ASCII-Code 10 hat. Passed kann True oder False sein. Wenn die Videoaufzeichnung so eingestellt ist, dass sie Im Fehlerfall ausgeführt wird, wird das Video nur im Ergebnis gespeichert, wenn Passed auf Falsch gesetzt ist.

Wenn die Anfrage erkannt wurde, gibt der Ausführungsserver die Meldung OK zurück; andernfalls gibt er eine Fehlermeldung aus. Warten Sie immer erst die Reaktion des Ausführungsservers ab, bevor Sie den nächsten Testfall ausführen, da das aufgezeichnete Video und der tatsächliche Testfall sich sonst möglicherweise nicht entsprechen.

Basiert der externe Prozess, in dessen Rahmen der Test ausgeführt wird, auf einer Java-Umgebung, empfehlen wir die Verwendung der Methoden indicateTestStart und indicateTestStop der Klasse TestCaseStartFinishSocketClient, die in der Datei tm-testlaunchapi.jar enthalten ist.

# <span id="page-26-0"></span>**Cloud Integration**

Silk Central ermöglicht die Integration mit Anbietern von öffentlichen oder privaten Cloud Services, indem Cloud Profile konfiguriert werden. Cloud Profile basieren auf einem Plug-in Konzept, welches Ihnen die Möglichkeit bietet Ihr eigenes Plug-in für einen bestimmten Cloud Anbieter zu entwickeln. Ein Cloud-Anbieter Plug-in richtet vor jedem automatisierten Testlauf eine virtuelle Umgebung ein.

**Hinweis:** Die Cloud API wird voraussichtlich in einer zukünftigen Version von Silk Central Änderungen erhalten. Wenn Sie diese API verwenden, kann die Aktualisierung auf eine zukünftige Version von Silk Central bedeuten, dass Sie Ihre Plug-in Implementation anpassen müssen.

Einzelheiten über die verfügbaren Java-Klassen und -Methoden finden Sie in *Javadoc*. Wenn der Link nicht funktioniert, klicken Sie im Silk Central-Menü auf **Hilfe** > **Dokumentation** > **Silk Central API Spezifikation**, um Javadoc zu öffnen.

Die Basisschnittstelle ist CloudProviderProfile (com.segue.scc.published.api.cloud). Die Schnittstelle CloudProviderProfile spezifiziert den Zugang und den Umgang mit einem externen Cloud-System. Die Implementation eines Cloud-Anbieter Plug-Ins soll folgendes erreichen:

- Aufzeigen, welche Eigenschaften in einem Cloud-Anbieter-Profil konfiguriert werden müssen, um von extern auf einen Anbieter dieses Typs zugreifen zu können.
- Validieren von Profileigenschaften und Überprüfung der Verbindung zum Cloud-Anbieter.
- Eine Liste verfügbarer Image-Vorlagen vom Cloud-Anbieter beziehen.
- Einrichten einer virtuellen Umgebung, basierend auf der ausgewählten Image-Vorlage, und aufzeigen der extern erreichbaren Hostadressen.
- Überprüfen, ob eine virtuelle Umgebung eingerichtet und am Laufen ist.
- Löschen einer bestimmten virtuellen Umgebung.

# <span id="page-27-0"></span>**Silk Central-Webdienste**

Webdienste erfordern keine besonderen Einstellungen. Sie werden auf jedem Front-End-Server standardmäßig aktiviert. Wenn z. B. http://www.yourFrontend.com/login der URL ist, über den Sie auf Silk Central zugreifen, sind http://www.yourFrontend.com/Services1.0/jaxws/system (Legacy-Dienste auf http://www.yourFrontend.com/Services1.0/services) und http:// www.yourFrontend.com/AlmServices1.0/services die Basis-URLs für den Zugriff auf die verfügbaren Webdienste.

Wenn Sie mit Ihrem Browser auf den Basis-URL zugreifen, wird eine einfache HTML-Liste aller verfügbaren Webdienste angezeigt. Diese Liste wird von JAX-WS bereitgestellt. Silk Central verwendet den SOAP-Stack *<https://jax-ws.java.net/>*.

Der Basis-URL stellt Links zu XML-Dateien im WSDL (Web Service Definition Language)-Standard bereit, wobei jede Datei die Schnittstelle eines bestimmten Webdienstes beschreibt. Diese Dateien sind nur für Programme verständlich. Deshalb lesen SOAP-fähige Mandanten (z. B. Silk Performer Java Explorer) WSDL Dateien, wodurch Informationen abgerufen werden, die erforderlich sind, um Methoden der entsprechenden Webdienste aufzurufen.

Einzelheiten über die verfügbaren Java-Klassen und -Methoden finden Sie in *Javadoc*. Wenn der Link nicht funktioniert, klicken Sie im Silk Central-Menü auf **Hilfe** > **Dokumentation** > **Silk Central API Spezifikation**, um Javadoc zu öffnen.

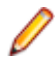

**Hinweis:** Die vor Version 2008 in Silk Central implementierten Original-Webdienste sind weiterhin unter http://hostname:port/services verfügbar.

<span id="page-28-0"></span>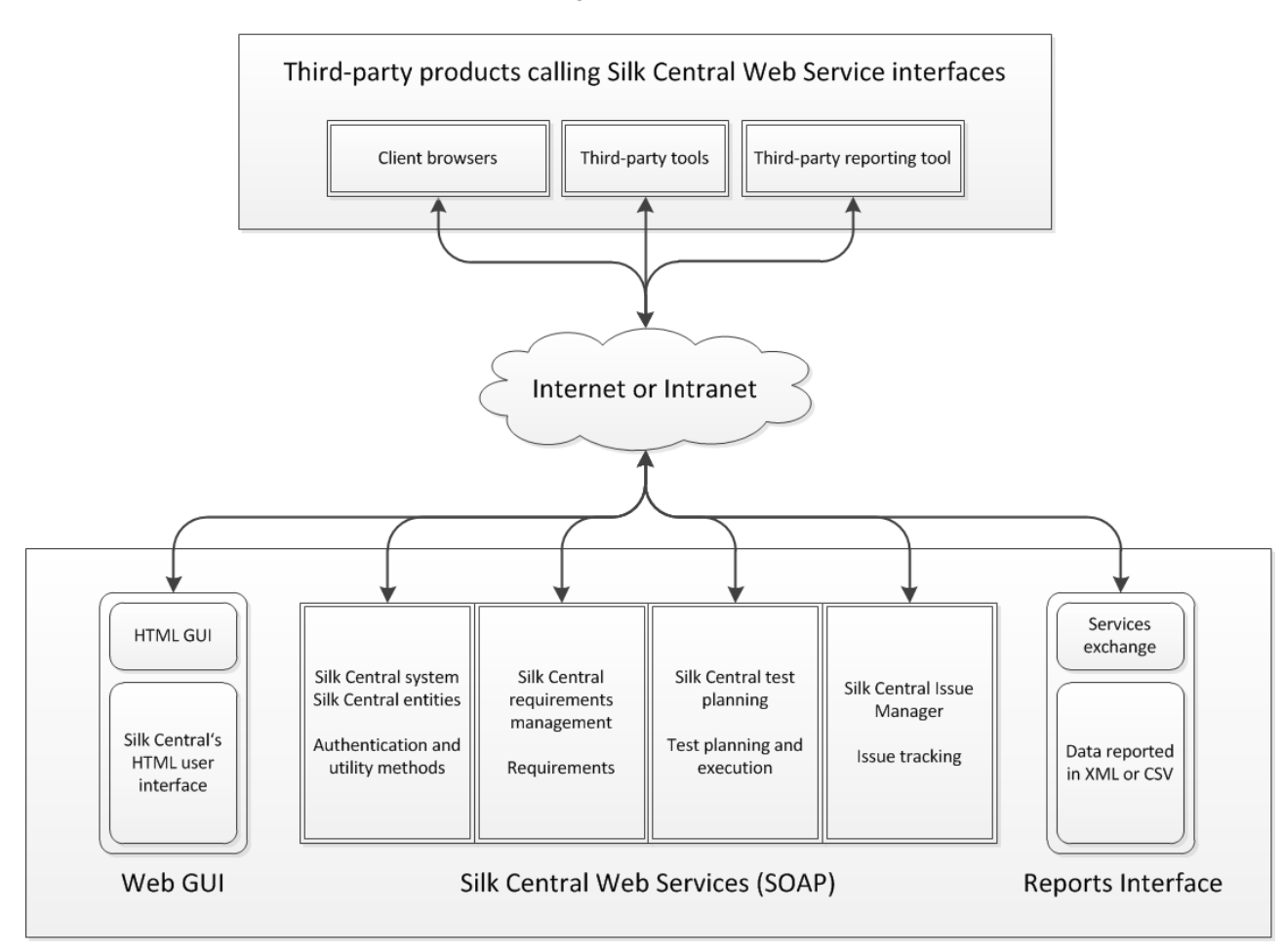

# **Silk Central Open Web Interfaces**

### **Webdienste – Kurzanleitung**

Dieser Abschnitt enthält Voraussetzungen, ein Anwendungsfallbeispiel und weitere Themen zur Integration von Webdiensten.

### **Voraussetzungen**

Bevor Sie versuchen, Webdienst-Clients zu erstellen, sollten Sie die folgenden Voraussetzungen erfüllen:

- Sie benötigen grundlegende Kenntnisse in der objektorientierten Programmierung (OOP). Erfahrung mit Java ist hilfreich, da die Beispiele in dieser Sprache vorliegen. Für Entwickler ohne Java-Kenntnisse, aber mit Erfahrung in C++, C#, Python oder Perl sollten die Beispiele kein Problem darstellen. Erfahrungen im Umgang mit Collections wie HashMaps und Listen sind von Vorteil.
- Gelegentlich werden JUnit-Tests erwähnt. Diese Java-Testumgebung ist nicht erforderlich, aber hilfreich.
- Einige praktische Kenntnisse der Webdienst-Technologie sollten vorhanden sein. Diese Hilfe stellt keinen Lehrgang über Webdienste oder SOAP dar. Der Leser sollte jedoch zumindest einen "Hello World!"-Webdienst-Client programmiert und erfolgreich ausgeführt haben.
- Machen Sie sich mit der Webdienst-Architektur von Silk Central vertraut.

# <span id="page-29-0"></span>**Einführung in Webdienste**

Stellen Sie anhand der *Silk Central [Versionshinweise](http://supportline.microfocus.com/Documentation/books/ASQ/SCTM/185/en/silkcentral-185-releasenotes-en.pdf)* sicher, dass Sie die geeignete Java SDK-Version installiert und in die PATH-Variable aufgenommen haben.

Hilfreich ist auch das JUnit-Archiv im Klassenpfad. Sie können die Datei JUnit. jar von [http://](http://www.junit.org/index.htm) *[www.junit.org/index.htm](http://www.junit.org/index.htm)* herunterladen.

- **1.** Stellen Sie sicher, dass der bin-Ordner des Java SDK in Ihrem PATH eingetragen ist.
- **2.** Führen Sie den folgenden Befehl aus, der auf die WSDL des gewünschten Webdienstes zeigt:

```
wsimport -s <Pfad wo die generierten Dateien gespeichert werden sollen> -
Xnocompile 
-p <Paketstruktur die Sie für Ihren yourWebService-Client verwenden 
möchten>
```
http://<URL zu Ihrem Dienst>/yourWebService?wsdl

**3.** Suchen Sie nach der automatisch generierten Java-Klasse YourWebService.

Diese Klasse ist bereits einsatzfähig und kann jede Methode ausführen, die YourWebService bereitstellt.

### **Webdienst-Client – Übersicht**

Webdienste verwenden normalerweise SOAP anstelle des HTTP-Protokolls. In einem solchen Szenario werden SOAP-Pakete gesendet. Wenn Collections und andere komplexe Objekte in SOAP-Paketen gebündelt werden, ist es kaum möglich, die ASCII-Datenstrukturen zu lesen und zu bearbeiten. Unerfahrene Entwickler sollten nicht versuchen, einen Webdienst-Client durch direkte Bearbeitung von SOAP-Paketen zu erstellen. Erfahrene Entwickler erstellen normalerweise keine Webdienst-Clients auf SOAP-Paket-Ebene. Ein solches Vorgehen wäre mühsam und fehleranfällig. Aus diesem Grund stellen alle wichtigen Programmiersprachen Entwicklungs-Kits für Webdienste bereit. In Silk Central wird *Java API for XML Web Services (JAX-WS)* zur Erstellung von Webdiensten und Clients verwendet, die über SOAP-Nachrichten kommunizieren.

Unabhängig von der Programmiersprache (Java, C++, C#, Perl oder Python) folgt die Erstellung von Webdienst-Clients einem immer gleichen Muster:

- **1.** Weisen Sie einem Entwicklungs-Kit die Webdienst-WSDL zu.
- **2.** Ermitteln Sie einen Client-Rumpf.
- **3.** Bearbeiten Sie den in Schritt 2 generierten Client-Rumpf so, dass Sie einen funktionsfähigen Client erhalten.

JAX-WS folgt diesem Muster. In unseren Beispielen wird das Tool wsimport (im JDK enthalten) verwendet, um Client-Rümpfe aus der WSDL zu erstellen.Weitere Informationen über die Verwendung von wsimport finden Sie auf *[JDK Tools and Utilities documentation](https://docs.oracle.com/javase/8/docs/technotes/tools/)*. In der obigen Übersicht werden folgende Schalter verwendet:

- -s: Das Ausgabeverzeichnis der Client-Rümpfe
- -p: Das Zielpaket. In dieser Paketstruktur einsetzen

Beispiel: wsimport -s <Standort der generierten Stubs> -p <Zielpaket> <WSDL>

Das Tool wsimport generiert mehrere Klassen, die einen Client für den Webdienst unterstützen. Wenn der Name des Dienstes YourWebService ist, werden die folgenden Klassen ausgegeben:

- YourWebService: Eine Schnittstelle, die YourWebService repräsentiert.
- YourWebServiceService: Eine generierte Klasse, die den Locator YourWebService repräsentiert, z.B. um eine Liste der verfügbaren Ports zu erhalten (Service-Endpunkt-Schnittstellen)
- WSFaultException: Eine Ausnahme-Klasse, die aus wsdl: fault abgebildet wird
- <span id="page-30-0"></span>• WsFaultBean: Asynchrones Antwort-Bean, abgeleitet von wsdl:message
- Serializeable Objects: Objekte auf Seiten des Clients, die Objekten entsprechen, die YourWebService verwendet.

Erstellen Sie eine neue Java-Klasse namens YourWebServiceClient, um einen JAX-WS-Client zu generieren, mit dem Silk Central-Webdienste verwendet werden können. Der Webdienst muss durch einen Port gebunden werden; ein Port ist ein logisches Objekt, das als Proxy für den Remote-Dienst auftritt. Beachten Sie, dass der Port durch die Ausführung des wsimport-Tools im oberen Schritt erstellt wurde. Um diesen Proxy zu erhalten, rufen Sie die Methode getRequirementsServicePort auf dem Dienst auf:

```
// Bind to the Requirements service
  RequirementsServiceService port = new RequirementsServiceService
     (new URL("http", mHost, mPort, "/Services1.0/jaxws/requirements?wsdl"));
  RequirementsService requirementsService = port.getRequirementsServicePort();
```
Danach können Sie die Methode logonUser des Dienstes aufrufen, indem Sie Benutzername und Kennwort übergeben, um eine Sitzungs-ID zu erhalten:

```
// Login to Silk Central and get session ID
 String sessionId = requirementsService.logonUser(mUsername, mPassword);
```
# **Anwendungsfallbeispiel: Hinzufügen einer Anforderung**

Aufbauend auf den vorausgehenden Schritten dieses Abschnitts schließt dieses Thema den Anwendungsfall "Eine Anforderung zu Silk Central hinzufügen" ab.

Bevor Sie fortfahren, müssen Sie die folgenden Voraussetzungen erfüllt haben:

- Sie haben die Schritte für den Webdienst requirements abgeschlossen.
- Eine funktionierende POJO- oder JUnit-Klasse mit Bindungs- und Anmeldemethoden wurde erstellt.
- Sie haben die anderen Silk Central-API-Hilfethemen gelesen.
- **1.** Stellen Sie mit Hilfe der Anmeldemethode mit Benutzerinformationen die Bindung zum Dienst her.
- **2.** Speichern Sie die Sitzungs-ID aus vorherigen Schritt.
- **3.** Konstruieren Sie ein Anforderungsobjekt, das die gewünschten Daten enthält.
- **4.** Rufen Sie die Methode updateRequirement mit der Sitzungs-ID, der Projekt-ID und dem Anforderungsobjekt auf, das Sie generiert haben.
- **5.** Speichern Sie die von der Methode updateRequirement zurückgegebene Anforderungs-ID.
- **6.** Erstellen Sie ein PropertyValue-Array mit den Anforderungseigenschaften.
- **7.** Rufen Sie die Methode updateProperties mit dem zuvor erzeugten Array auf.

wsimport erstellt die genannten Webdienst-Objekte:

- Requirement
- PropertyValue

Die OOP-Methoden der genannten Objekte können nun verwendet werden, um den Webdienst in Anspruch zu nehmen. Das umständliche Zusammenstellen von SOAP-Paketen ist dadurch überflüssig. Im Folgenden finden Sie Auszüge aus dem Code, der benötigt wird, um den Testfall auszuführen.

```
/** project ID of Silk Central project */
private static final int PROJECT_ID = 0; 
/** propertyID for requirement risk */
public static final String PROPERTY_RISK = "Risk";
```

```
/** propertyID for requirement reviewed */
public static final String PROPERTY_REVIEWED = "Reviewed";
```

```
/** propertyID for requirement priority */
public static final String PROPERTY_PRIORITY = "Priority";
/** propertyID for requirement obsolete property */
public static final String PROPERTY_OBSOLETE = "Obsolete";
// Get the Requirements service
RequirementsService service = getRequirementsService();
// Login to Silk Central
String sessionId = login(service);
// Construct Top Level Requirement
Requirement topLevelRequirement = new Requirement();
topLevelRequirement.setName("tmReqMgt TopLevelReq");
topLevelRequirement.setDescription("tmReqMgt TopLevel Desc");
PropertyValue propRisk = new PropertyValue();
propRisk.setPropertyId(PROPERTY_RISK);
propRisk.setValue("2");
PropertyValue propPriority = new PropertyValue();
propPriority.setPropertyId(PROPERTY_PRIORITY);
propPriority.setValue("3");
PropertyValue[] properties = new PropertyValue[] {propRisk, propPriority};
/*
* First add requirement skeleton, get its ID
* service is a binding stub, see above getRequirementsService() snippet
* sessionId is the stored session ID, see above login() snippet
*/
int requirementID = service.updateRequirement(sessionId, PROJECT_ID, 
topLevelRequired// Now loop through and set properties
for (PropertyValue propValue : properties) {
propValue.setRequirementId(requirementID);
service.updateProperty(sessionId, requirementID, propValue);
}
// Add Child Requirement
Requirement childRequirement = new Requirement();
childRequirement.setName("tmReqMgt ChildReq");
childRequirement.setDescription("tmReqMgt ChildLevel Desc");
childRequirement.setParentId(requirementID);
propRisk = new PropertyValue();
propRisk.setPropertyId(PROPERTY_RISK);
propRisk.setValue("1");
propPriority = new PropertyValue();
propPriority.setPropertyId(PROPERTY_PRIORITY);
propPriority.setValue("1");
properties = new PropertyValue[] {propRisk, propPriority};
int childReqID = service.updateRequirement(sessionId, PROJECT_ID, 
childRequirement, -1);
// Now loop through and set properties
for (PropertyValue propValue : properties) {
propValue.setRequirementId(requirementID);
service.updateProperty(sessionId, childReqID, propValue);
}
// Print Results
System.out.println("Login Successful with mSessionID: " + sessionId);
```

```
System.out.println("Top Level Requirement ID: " + requirementID);
System.out.println("Child Requirement ID: " + childReqID);
```
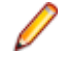

#### **Hinweis:** Diesen Beispliel-Code finden Sie auch in der Klasse

com.microfocus.silkcentral.democlient.samples.AddingRequirement des "Web Services Demo-Client'".

### **Sitzungen**

Silk Central-Daten sind gegen unberechtigten Zugriff geschützt. Bevor der Zugriff auf Daten erlaubt wird, müssen Anmeldeinformationen vorgelegt werden. Dies gilt nicht nur für die Arbeit mit dem HTML-Front-End, sondern auch für die Kommunikation mit Silk Central über SOAP-Aufrufe.

Der erste Schritt beim Abfragen von Daten oder beim Ändern der Konfigurationseinstellungen von Silk Central besteht daher in der Authentifizierung. War die Authentifizierung erfolgreich, wird eine Benutzersitzung generiert, die die Ausführung der nachfolgenden Operationen im Kontext dieser Anmeldung erlaubt.

Wenn auf Silk Central über einen Webbrowser zugegriffen wird, sind die Sitzungsinformationen für den Benutzer nicht sichtbar. Der Browser verwaltet Sitzungsinformationen über Cookies. Im Gegensatz zum Zugriff auf Silk Central über HTML müssen SOAP-Aufrufe diese Sitzungsinformationen manuell verwalten.

Die Authentifizierung über Webdienste erfolgt durch den SOAP-Aufruf logonUser des benötigten Webdienstes. Der Methodenaufruf gibt eine Sitzungs-ID zurück, die zur Identifizierung der auf dem Server generierten Sitzung und zugleich als Schlüssel für den Zugriff auf Silk Central im Kontext dieser Sitzung dient.

Jeder nachfolgende SOAP-Aufruf, der eine Sitzung zur Ausführung benötigt, übernimmt eine zurückgegebene ID als Parameter, prüft ihre Gültigkeit und wird im Kontext der entsprechenden Sitzung ausgeführt.

Das folgende Java-Codebeispiel zeigt einen einfachen Zugriff auf Silk Central über Webdienste sowie die Verwendung der Sitzungs-ID:

```
long sessionID = systemService.logonUser("admin", "admin");
Project[] projects = sccentities.getProjects(sessionID);
```
Silk Central-Sitzungen, die über Webdienste generiert werden, können nicht explizit beendet werden. Sie enden stattdessen automatisch, wenn sie für einen bestimmten Zeitraum nicht benutzt werden. Nachdem eine Sitzung durch ein Timeout auf dem Server beendet wurde, lösen nachfolgende SOAP-Aufrufe beim Versuch, auf die Sitzung zuzugreifen, eine Ausnahme aus.

Eine Demo-Anwendung können Sie in Silk Central unter **Hilfe** > **Tools** > **Web Services Demo-Client** herunterladen. Dieses Demoprojekt verwendet den tests-Webdienst von Silk Central, der Sie beim Kennenlernen der Webdienst-Schnittstelle unterstützt.

### **Verfügbare Webdienste**

Die folgende Tabelle zeigt die verfügbaren Silk Central-Webdienste. Sie können auf Silk Central auch über HTTP-basierte Schnittstellen zugreifen.. Weitere Informationen finden Sie unter *[Services Exchange](#page-33-0)*.

**Hinweis:** Unter der WSDL-URL finden Sie auch systeminterne Webdienste, die sich nicht zum Erstellen von Webdienst-Mandanten eignen. In diesem Dokument werden nur die öffentlichen Webdienste beschrieben.

Einzelheiten über die verfügbaren Java-Klassen und -Methoden finden Sie in *Javadoc*. Wenn der Link nicht funktioniert, klicken Sie im Silk Central-Menü auf **Hilfe** > **Dokumentation** > **Silk Central API Spezifikation**, um Javadoc zu öffnen.

<span id="page-33-0"></span>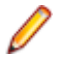

**Hinweis:** Bei Verwendung von Webdiensten werden Zeiten vom System stets in der koordinierten Weltzeit (UTC) zurückgegeben. Geben Sie alle Zeiten in den verwendeten Webdiensten ebenfalls in UTC-Notation an.

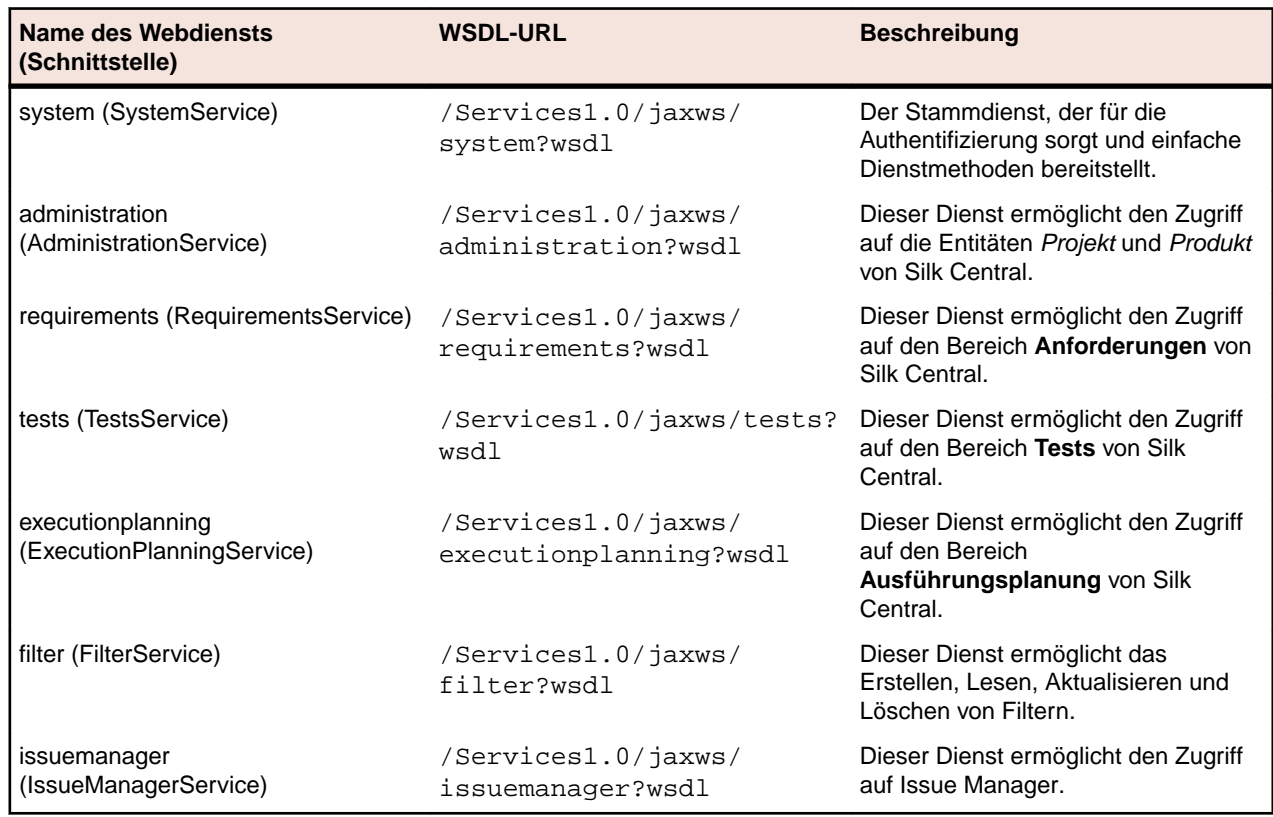

### **Services Exchange**

Dieser Abschnitt erläutert die HTTP-basierten Schnittstellen, die für Berichte, Anhänge, Testpläne, Ausführungen und Bibliotheken in Services Exchange zuständig sind.

Sie können auf Silk Central auch über Webdienste zugreifen. Weitere Informationen finden Sie unter *[Verfügbare Webdienste](#page-32-0)*.

**Hinweis:** Bei Verwendung von Webdiensten werden Zeiten vom System stets in der koordinierten Weltzeit (UTC) zurückgegeben. Geben Sie alle Zeiten in den verwendeten Webdiensten ebenfalls in UTC-Notation an.

### **reportData-Schnittstelle**

Über die Schnittstelle reportData werden die Daten eines Berichts angefordert. Die folgende Tabelle enthält die Parameter der Schnittstelle reportData.

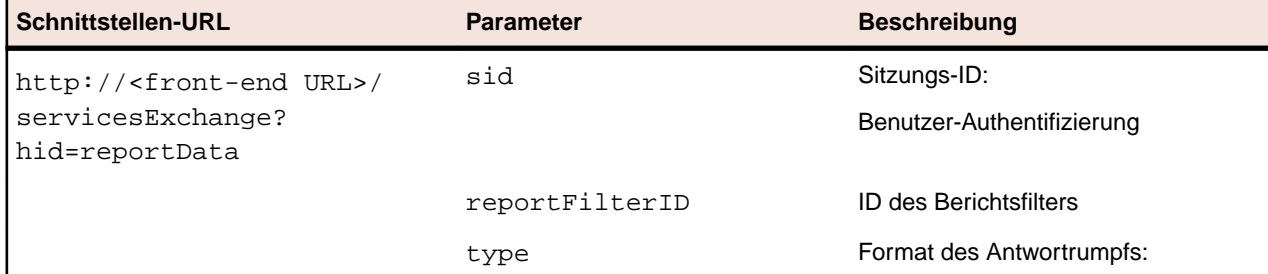

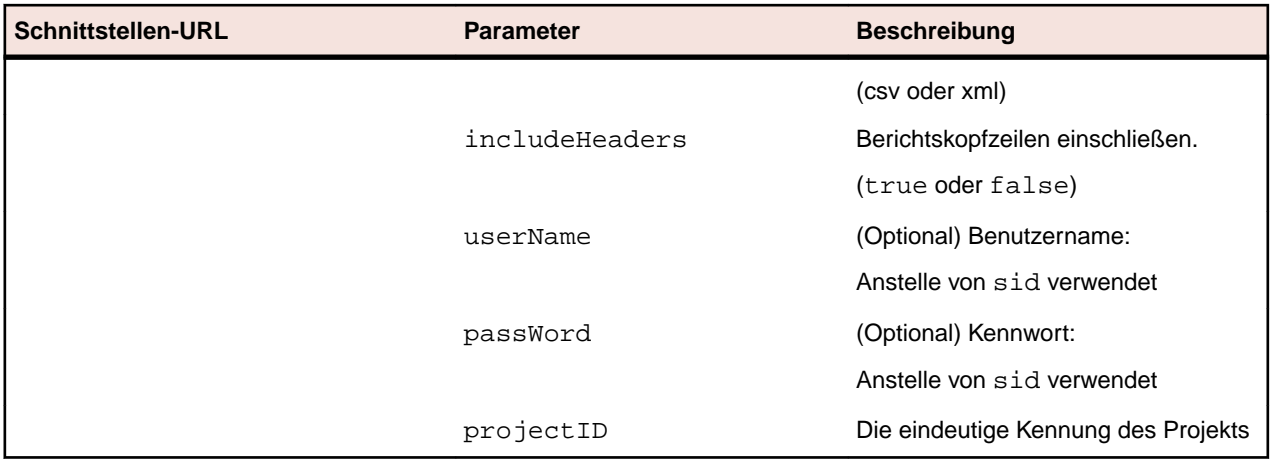

Beispiel: http://<front-end URL>/servicesExchange?

hid=reportData&reportFilterID=<id>&type=<csv or xml>&includeHeaders=<true or false>&userName=<user>&passWord=<password>&projectID=<id>

```
Beispiel für die reportData-Schnittstelle
String reportID = " <id>";
    String user = "<user>";
    String pwd = "<pwd>";
    String host = "<any_host>";
     URL report = new URL("http", host, 19120,
     "/servicesExchange?hid=reportData" +
      "&type=xml" + // or csv
      "&userName=" + user +
      "&passWord=" + pwd +
      "&reportFilterID=" + reportID +
      "&includeHeaders=true" +
      "&rp_execNode_Id_0=1" +
      "&projectID=27);
    BufferedReader in = new BufferedReader(new 
InputStreamReader(report.openStream(), "UTF-8"));
    StringBuilder builder = new StringBuilder();
    String line = "";
   while ((line = in.readLine()) != null {
       builder.append(line + "\n\times");
    }
    String text = builder.toString();
    System.out.println(text);
  }
```
Falls für den Bericht Parameter benötigt werden, müssen Sie den folgenden Code für jeden Parameter zu der URL des Berichts hinzufügen:

"&rp\_parametername=parametervalue"

In diesem Beispiel ist der Parameter rp\_execNode\_Id\_0 auf den Wert 1 gesetzt.

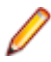

**Hinweis:** Den Namen von Parametern, die an den Dienst reportData übergeben werden, muss die Zeichenfolge rp\_ vorangestellt werden. Beispiel: /servicesExchange? hid=reportData&type=xml&sid=<...>&reportFilterID=<...>&projectID=<...>&rp\_TestID=<...>

# <span id="page-35-0"></span>**TMAttach-Schnittstelle**

Über die Schnittstelle TMAttach werden Anhänge zu einer Test oder Anforderung hochgeladen. Die folgende Tabelle enthält die Parameter der Schnittstelle TMAttach.

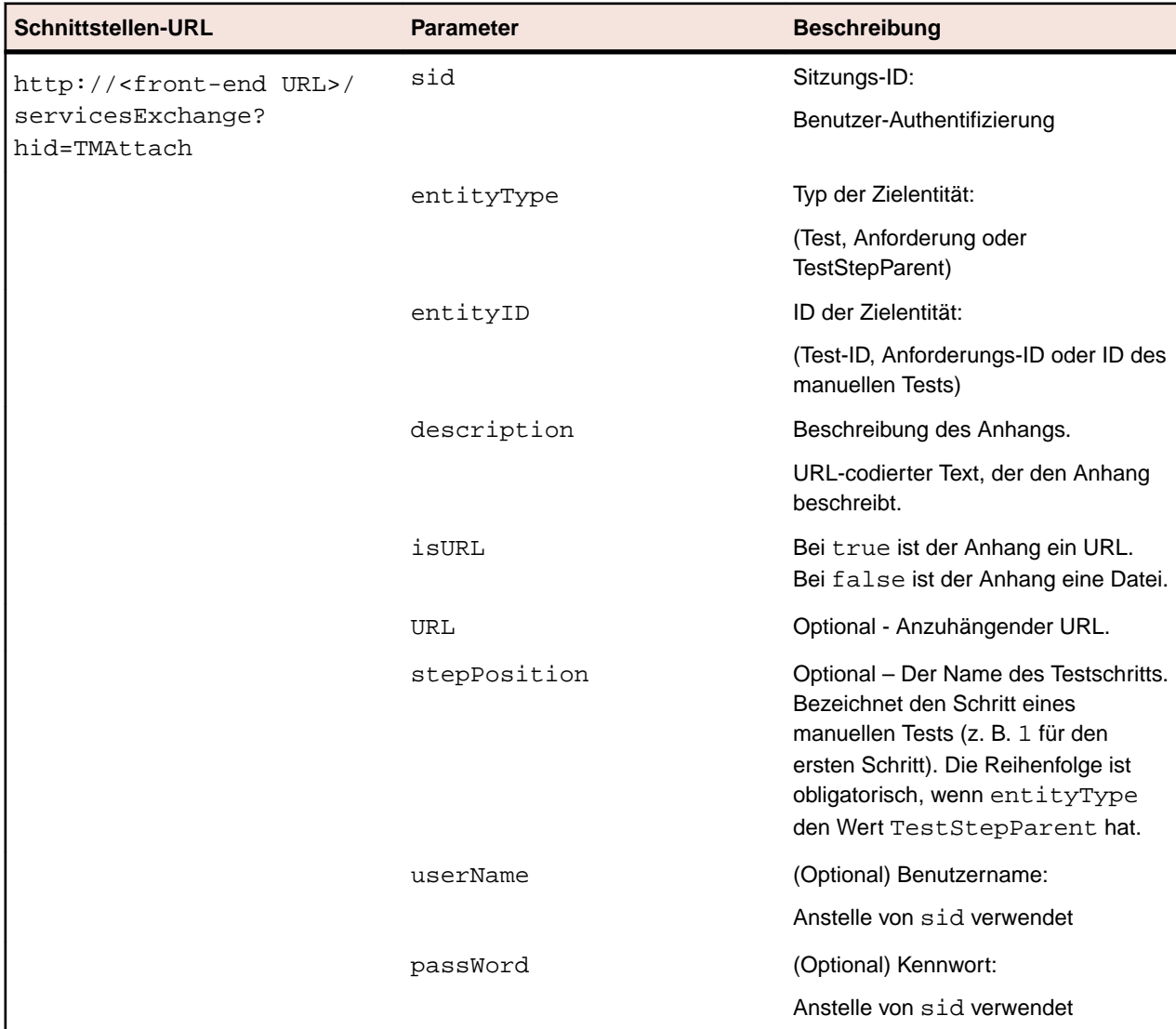

Beispiel: http://<front-end URL>/servicesExchange?hid=TMAttach&entityType=<test, requirement, or TestStepParent>&entityID=<id>&description=<text>&isURL=<true or false>&URL=<URL>&stepPosition=<number>&userName=<user>&passWord=<password>

#### **Beispiel für den Webdienst TMAttach**

Der folgende Quelltext ruft zum Hochladen eines binären Anhangs mit Apache HtmlClient eine geeignete HTTP-POST API ab. Pro Anfrage kann nur ein Anhang hochgeladen werden.

Pro Anfrage kann nur ein Anhang hochgeladen werden. Apache HttpComponents können Sie von *<http://hc.apache.org/downloads.cgi>* herunterladen. Die erforderlichen Bibliotheken entnehmen Sie der Dokumentation der Komponente.

import org.apache.commons.httpclient.\*; // Apache HttpClient

 String sessionID = null; String testNodeID = null; // receiving test

```
File fileToUpload = null: // attachment
    String AttachmentDescription = ""; // descriptive text
    HttpClient client = new HttpClient();
    String formURL = "http://localhost:19120/
        servicesExchange?hid=TMAttach" +
         "&sid=" + sessionID +
         "&entityID=" + testNodeID +
         "&entityType=Test" + 
         "&isURL=false";
    PostMethod filePost = new PostMethod(formURL);
   Part[] parts = \{ new StringPart("description", attachmentDescription),
        new FilePart(fileToUpload.getName(), fileToUpload)
 };
    filePost.setRequestEntity(new MultipartRequestEntity(parts,
        filePost.getParams()));
    client.getHttpConnectionManager().
        getParams().setConnectionTimeout(60000); 
    // Execute and check for success
    int status = client.executeMethod(filePost);
    // verify http return code...
    // if(status == httpStatus.SC_OK) ...
```
### **Schnittstelle createTestPlan**

Über die Schnittstelle createTestPlan werden neue Tests erstellt. Die HTTP-Antwort des Aufrufs enthält die XML-Struktur der geänderten Tests. Sie können die Kennungen der neuen Knoten der aktualisierten XML-Teststruktur entnehmen.

Die folgende Tabelle enthält die Parameter der Schnittstelle createTestPlan.

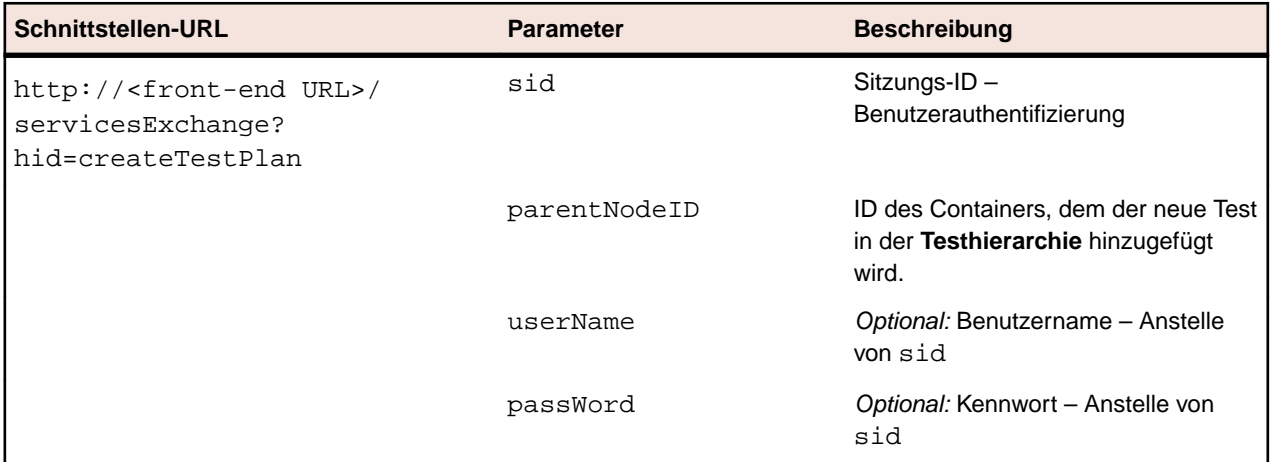

Beispiel: http://<front-end URL>/servicesExchange?

hid=createTestPlan&parentNodeID=<id>&userName=<user>&passWord=<password>

Die Definitionsdatei für das XML-Schema, mit der überprüft wird, ob Testpläne über den URL des Front-End-Servers http://<Host>/silkroot/xsl/testplan.xsd heruntergeladen oder aus dem Installationsordner <Silk Central-Installationsordner>/wwwroot/silkroot/xsl/ testplan.xsd des Front-End-Servers kopiert werden können.

#### **Beispiel für den Webdienst createTestPlan**

Im folgenden Quelltext werden die Tests mithilfe von Apache HttpClient erstellt. import org.apache.commons.httpclient.\*; // Apache HttpClient

```
long sessionID = mWebServiceHelper.getSessionId();
URL service = new URL("http", mWebServiceHelper.getHost(),
  mWebServiceHelper.getPort(), 
   String.format("/servicesExchange?hid=%s&sid=%s&parentNodeID=
%d",
   "createTestPlan", sessionID,
   PARENT_NODE_ID));
HttpClient client = new HttpClient();
PostMethod filePost = new PostMethod(service.toExternalForm());
String xmlFile = loadTestPlanUtf8("testPlan.xml");
StringPart xmlFileItem = new StringPart("testPlan", xmlFile,
   "UTF-8");
xmlFileItem.setContentType("text/xml");
Part[] parts = \{xmlFileItem\};filePost.setRequestEntity(new MultipartRequestEntity(parts,
   filePost.getParams()));
client.getHttpConnectionManager().getParams().setConnectionTimeo
ut(60000);
int status = client.executeMethod(filePost);
System.out.println(filePost.getStatusLine());
```
Pro Anfrage kann nur ein Anhang hochgeladen werden. Apache HttpComponents können Sie von *<http://hc.apache.org/downloads.cgi>* herunterladen. Die erforderlichen Bibliotheken entnehmen Sie der Dokumentation der Komponente.

#### **Testbeispiel**

Der folgende Code zeigt ein Beispiel eines Tests, der mithilfe des Dienstes Silk Central undcreateTestPlan in updateTestPlan hochgeladen werden kann.

```
<?xml version="1.0" encoding="UTF-8"?>
  <TestPlan xmlns="http://www.borland.com/TestPlanSchema"
  xmlns:xsi="http://www.w3.org/2001/XMLSchema-instance"
  xsi:schemaLocation="http://<front-end URL>/silkroot/xsl/
testplan.xsd">
   <Folder name="Folder1" id="5438"> 
     <Description>Description of the folder</Description>
     <Property name="property1">
       <propertyValue>value1</propertyValue>
     </Property>
     <Test name="TestDef1" type="plugin.SilkTest">
       <Description>Description of the test</Description>
       <Property name="property2">
         <propertyValue>value2</propertyValue>
       </Property>
       <Property name="property3">
            <propertyValue>value3</propertyValue>
            <propertyValue>value4</propertyValue>
       </Property>
       <Parameter name="param1" type="string">string1</Parameter>
       <Parameter name="param2" type="boolean">true</Parameter>
                          <Parameter name="paramDate" 
type="date">01.01.2001</Parameter>
       <Parameter name="paramInherited" type="string"
         inherited="true">
         inheritedValue1
       </Parameter> 
       <Step id="1" name="StepA">
         <ActionDescription>do it</ActionDescription>
```

```
 <ExpectedResult>everything</ExpectedResult>
       </Step>
       <Step id="2" name="StepB">
         <ActionDescription>and</ActionDescription>
         <ExpectedResult>everything should come</ExpectedResult>
       </Step>
     </Test>
     <Test name="ManualTest1" id="5441" type="_ManualTestType"
       plannedTime="03:45">
       <Description>Description of the manual test</Description>
       <Step id="1" name="StepA">
         <ActionDescription>do it</ActionDescription>
         <ExpectedResult>everything</ExpectedResult>
       </Step>
       <Step id="2" name="StepB">
         <ActionDescription>and</ActionDescription>
         <ExpectedResult>everything should come</ExpectedResult>
       </Step>
       <Step id="3" name="StepC">
         <ActionDescription>do it now"</ActionDescription>
         <ExpectedResult>
           everything should come as you wish
         </ExpectedResult>
       </Step>
     </Test>
     <Folder name="Folder2" id="5439">
       <Description>Description of the folder</Description>
       <Property name="property4">
         <propertyValue>value5</propertyValue>
       </Property>
       <Parameter name="param3" type="number">123</Parameter>
       <Folder name="Folder2_1" id="5442">
         <Description>Description of the folder</Description>
         <Test name="TestDef2" type="plugin.SilkPerformer">
           <Description>Description of the test</Description>
           <Property name="_sp_Project File">
             <propertyValue>ApplicationAccess.ltp</propertyValue>
           </Property>
           <Property name="_sp_Workload">
             <propertyValue>Workload1</propertyValue>
           </Property>
         </Test>
         <Test name="TestDef3" type="JUnitTestType"
           externalId="com.borland.MyTest">
           <Description>Description of the test</Description>
           <Property name="_junit_ClassFile">
             <propertyValue>com.borland.MyTest</propertyValue>
           </Property>
           <Property name="_junit_TestMethod">
             <propertyValue>testMethod</propertyValue>
           </Property>
           <Step id="1" name="StepA">
             <ActionDescription>do it</ActionDescription>
             <ExpectedResult>everything</ExpectedResult>
           </Step>
           <Step id="2" name="StepB">
             <ActionDescription>and</ActionDescription>
             <ExpectedResult>everything should come</
ExpectedResult>
           </Step>
         </Test>
       </Folder>
     </Folder>
```
## <span id="page-39-0"></span>**Schnittstelle exportTestPlan**

Mithilfe der Schnittstelle exportTestPlan werden Testpläne als XML-Dateien exportiert. Die folgende Tabelle enthält die Parameter der Schnittstelle exportTestPlan.

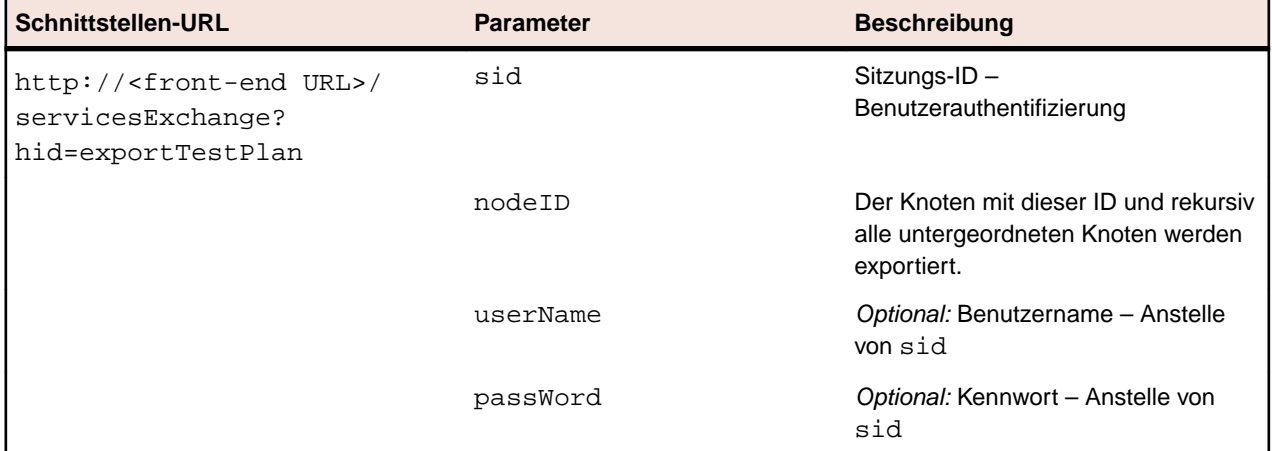

Beispiel: http://<front-end URL>/servicesExchange?

hid=exportTestPlan&nodeID=<id>&userName=<user>&passWord=<password>

#### **Beispiel für den Webdienst exportTestPlan**

Im folgenden Quelltext werden die Tests mithilfe von Apache HttpClient exportiert. import org.apache.commons.httpclient.\*; // Apache HttpClient

```
long sessionID = mWebServiceHelper.getSessionId();
```

```
URL service = new URL("http", mWebServiceHelper.getHost(),
   mWebServiceHelper.getPort(), 
   String.format("/servicesExchange?hid=%s&sid=%s&nodeID=%d", 
   "exportTestPlan", sessionID,
  PARENT_NODE_ID));
HttpClient client = new HttpClient();
client.getHttpConnectionManager().getParams().setConnectionTimeo
ut(60000);
HttpMethod fileGet = new GetMethod(service.toExternalForm());
```

```
int status = client.executeMethod(fileGet);
System.out.println(fileGet.getStatusLine());
String exportedTestPlanResponse = 
fileGet.getResponseBodyAsString();
System.out.println(exportedTestPlanResponse);
```
Apache HttpComponents können Sie von *<http://hc.apache.org/downloads.cgi>* herunterladen. Die erforderlichen Bibliotheken entnehmen Sie der Dokumentation der Komponente.

## **Schnittstelle updateTestPlan**

Mithilfe der Schnittstelle updateTestPlan werden Tests durch bestehende Stammknoten aus XML-Dateien aktualisiert. Die HTTP-Antwort des Aufrufs enthält die XML-Struktur der geänderten Tests. Sie können die Kennungen der neuen Knoten der aktualisierten XML-Teststruktur entnehmen.

Die folgende Tabelle enthält die Parameter der Schnittstelle updateTestPlan.

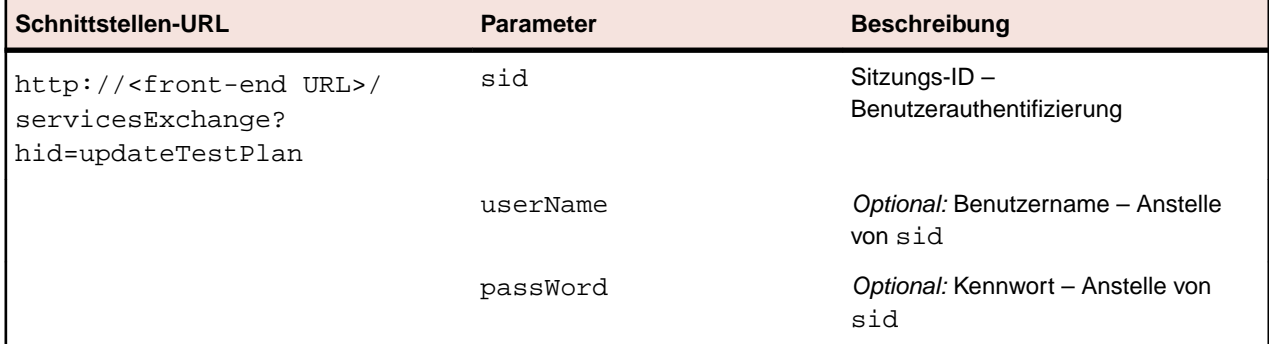

Beispiel: http://<front-end URL>/servicesExchange?

hid=updateTestPlan&userName=<user>&passWord=<password>

Die Definitionsdatei für das XML-Schema, mit der überprüft wird, ob Testpläne über den URL des Front-End-Servers http://<Host>/silkroot/xsl/testplan.xsd heruntergeladen oder aus dem Installationsordner <Silk Central-Installationsordner>/wwwroot/silkroot/xsl/ testplan.xsd des Front-End-Servers kopiert werden können.

#### **Beispiel für den Webdienst updateTestPlan**

```
Im folgenden Quelltext werden die Tests mithilfe von Apache HttpClient aktualisiert.
import org.apache.commons.httpclient.*; // Apache HttpClient
long sessionID = mWebServiceHelper.getSessionId();
String xml = loadTestPlanUtf8(DEMO_TEST_PLAN_XML);
HttpClient client = new HttpClient();
URL webServiceUrl = new URL("http", mWebServiceHelper.getHost(),
  mWebServiceHelper.getPort(), 
  String.format("/servicesExchange?hid=%s&sid=%s",
     "updateTestPlan",
     sessionID));
StringPart testPlanXml = new StringPart(DEMO_TEST_PLAN_XML, xml,
   "UTF-8");
testPlanXml.setContentType("text/xml");
Part[] parts = \{testPlanXml\};PostMethod filePost = new 
PostMethod(webServiceUrl.toExternalForm());
filePost.setRequestEntity(new MultipartRequestEntity(parts,
   filePost.getParams()));
client.getHttpConnectionManager().getParams().setConnectionTimeo
ut(60000);
int status = client.executeMethod(filePost);
System.out.println(filePost.getStatusLine());
String responseXml = filePost.getResponseBodyAsString();
```
Pro Anfrage kann nur ein Anhang hochgeladen werden. Apache HttpComponents können Sie von *<http://hc.apache.org/downloads.cgi>* herunterladen. Die erforderlichen Bibliotheken entnehmen Sie der Dokumentation der Komponente.

#### **Testbeispiel**

Der folgende Code zeigt ein Beispiel eines Tests, der mithilfe des Dienstes Silk Central undcreateTestPlan in updateTestPlan hochgeladen werden kann.

```
<?xml version="1.0" encoding="UTF-8"?>
  <TestPlan xmlns="http://www.borland.com/TestPlanSchema"
```

```
 xmlns:xsi="http://www.w3.org/2001/XMLSchema-instance"
  xsi:schemaLocation="http://<front-end URL>/silkroot/xsl/
testplan.xsd">
  <Folder name="Folder1" id="5438"> 
     <Description>Description of the folder</Description>
     <Property name="property1">
       <propertyValue>value1</propertyValue>
     </Property>
     <Test name="TestDef1" type="plugin.SilkTest">
       <Description>Description of the test</Description>
       <Property name="property2">
         <propertyValue>value2</propertyValue>
       </Property>
       <Property name="property3">
            <propertyValue>value3</propertyValue>
            <propertyValue>value4</propertyValue>
       </Property>
       <Parameter name="param1" type="string">string1</Parameter>
       <Parameter name="param2" type="boolean">true</Parameter>
                          <Parameter name="paramDate" 
type="date">01.01.2001</Parameter>
       <Parameter name="paramInherited" type="string"
         inherited="true">
         inheritedValue1
       </Parameter> 
       <Step id="1" name="StepA">
         <ActionDescription>do it</ActionDescription>
         <ExpectedResult>everything</ExpectedResult>
       </Step>
       <Step id="2" name="StepB">
         <ActionDescription>and</ActionDescription>
         <ExpectedResult>everything should come</ExpectedResult>
       </Step>
     </Test>
     <Test name="ManualTest1" id="5441" type="_ManualTestType"
       plannedTime="03:45">
       <Description>Description of the manual test</Description>
       <Step id="1" name="StepA">
         <ActionDescription>do it</ActionDescription>
         <ExpectedResult>everything</ExpectedResult>
       </Step>
       <Step id="2" name="StepB">
         <ActionDescription>and</ActionDescription>
         <ExpectedResult>everything should come</ExpectedResult>
       </Step>
       <Step id="3" name="StepC">
         <ActionDescription>do it now"</ActionDescription>
         <ExpectedResult>
           everything should come as you wish
         </ExpectedResult>
       </Step>
     </Test>
     <Folder name="Folder2" id="5439">
       <Description>Description of the folder</Description>
       <Property name="property4">
         <propertyValue>value5</propertyValue>
       </Property>
       <Parameter name="param3" type="number">123</Parameter>
       <Folder name="Folder2_1" id="5442">
         <Description>Description of the folder</Description>
         <Test name="TestDef2" type="plugin.SilkPerformer">
           <Description>Description of the test</Description>
           <Property name="_sp_Project File">
```
<span id="page-42-0"></span>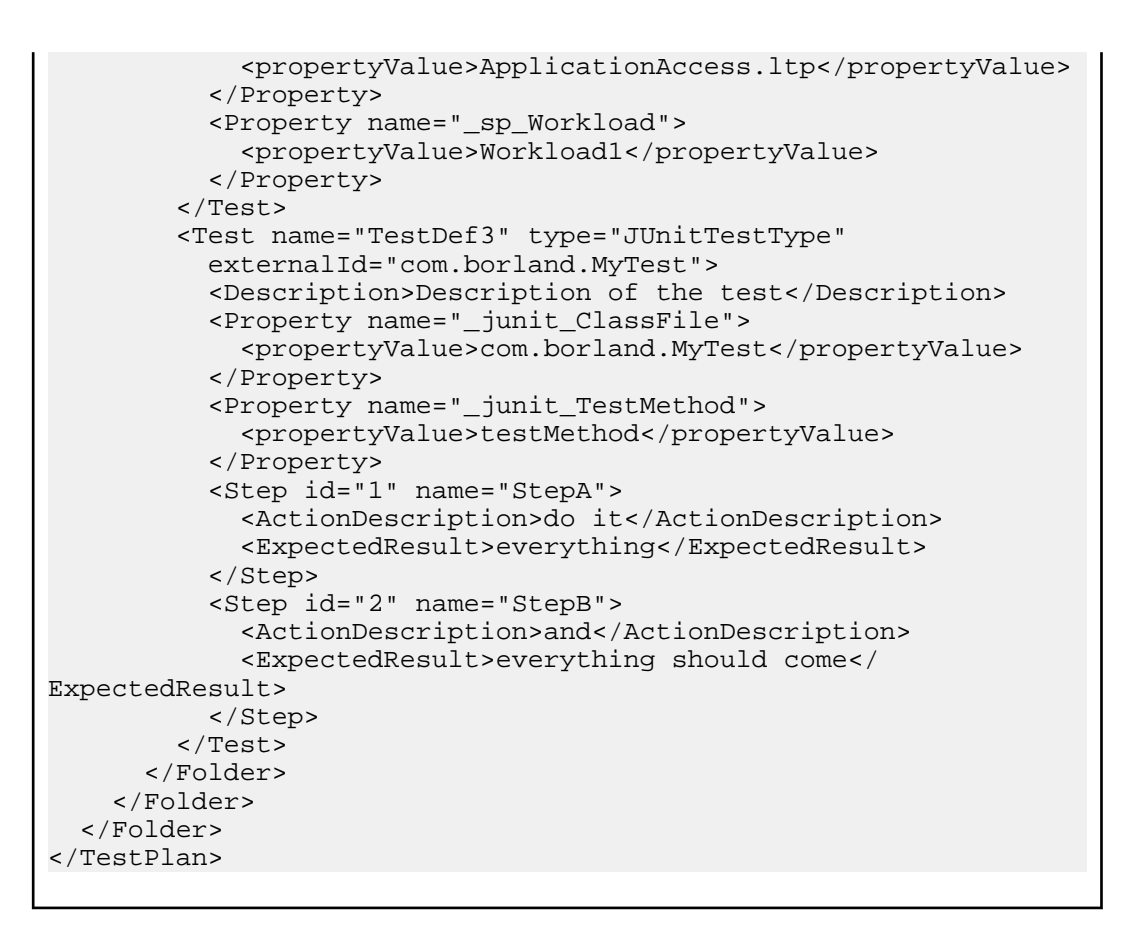

### **Schnittstelle createRequirements**

Über die Schnittstelle createRequirements werden neue Anforderungen erstellt. Die HTTP-Antwort des Aufrufs enthält die XML-Struktur der geänderten Anforderungen. Sie können die Kennungen der neuen Knoten der aktualisierten XML-Anforderungsstruktur entnehmen.

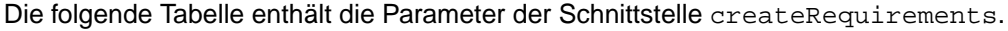

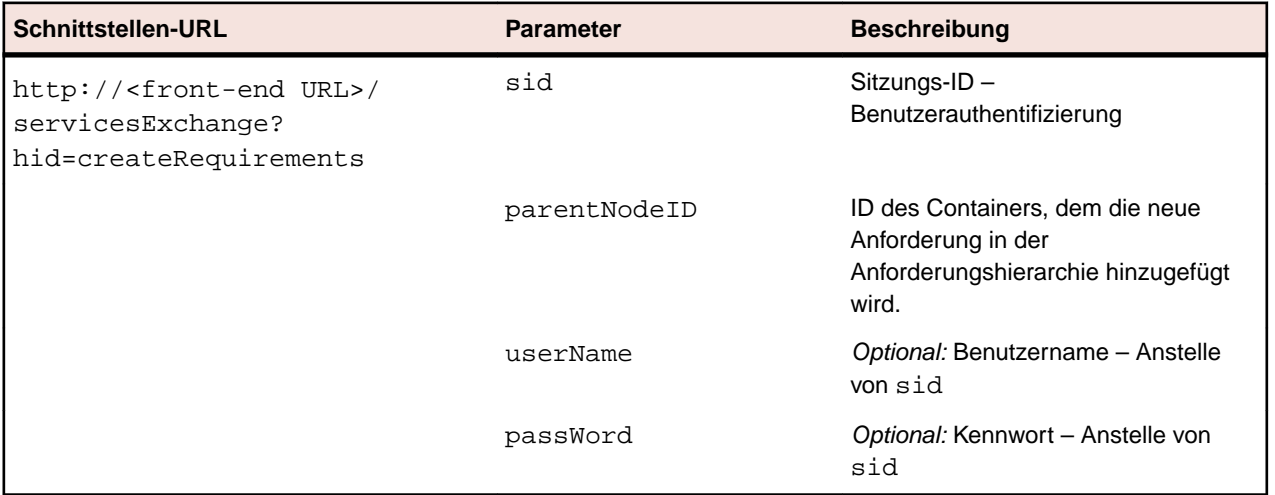

Beispiel: http://<front-end URL>/servicesExchange?

hid=createRequirements&parentNodeID=<id>&userName=<user>&passWord=<password>

Die Definitionsdatei für das XML-Schema, mit der überprüft wird, ob Anforderungen über den URL des Front-End-Servers http://<Host>/silkroot/xsl/requirements.xsd heruntergeladen oder aus dem Installationsordner <Silk Central-Installationsordner>/wwwroot/silkroot/xsl/ requirements.xsd des Front-End-Servers kopiert werden können.

#### **Beispiel für den Webdienst createRequirements**

```
Im folgenden Quelltext werden die Anforderungen mithilfe von Apache HttpClient
erstellt.
import org.apache.commons.httpclient.*; // Apache HttpClient
long sessionID = mWebServiceHelper.getSessionId();
URL service = new URL("http", mWebServiceHelper.getHost(),
  mWebServiceHelper.getPort(), 
   String.format("/servicesExchange?hid=%s&sid=%s&parentNodeID=
%d",
   "createRequirements", sessionID,
  PARENT_NODE_ID));
HttpClient client = new HttpClient();
PostMethod filePost = new PostMethod(service.toExternalForm());
String xmlFile = loadRequirementsUtf8("requirements.xml");
StringPart xmlFileItem = new StringPart("requirements", xmlFile,
   "UTF-8");
xmlFileItem.setContentType("text/xml");
Part[] parts = \{xmlFileItem\};filePost.setRequestEntity(new MultipartRequestEntity(parts,
 filePost.getParams()));
client.getHttpConnectionManager().getParams().setConnectionTimeo
ut(60000);
int status = client.executeMethod(filePost);
System.out.println(filePost.getStatusLine());
```
Pro Anfrage kann nur ein Anhang hochgeladen werden. Apache HttpComponents können Sie von *<http://hc.apache.org/downloads.cgi>* herunterladen. Die erforderlichen Bibliotheken entnehmen Sie der Dokumentation der Komponente.

#### **Anforderungen – Beispiel**

Der folgende Code zeigt ein Beispiel einer Anforderung, die mithilfe des Diensts Silk Central,createRequirements undupdateRequirements in updateRequirementsByExtID hochgeladen werden kann.

```
<?xml version="1.0" encoding="UTF-8"?>
<Requirement id="0" name="name" xmlns="http://www.borland.com/
RequirementsSchema" 
xmlns:xsi="http://www.w3.org/2001/XMLSchema-instance"
    xsi:schemaLocation="http://<front-end URL>/silkroot/xsl/
requirements.xsd">
     <ExternalId>myExtId1</ExternalId>
     <Description>Description</Description>
     <Priority value="Low" inherited="false"/>
     <Risk value="Critical" inherited="false"/>
     <Reviewed value="true" inherited="false"/>
     <Property inherited="false" name="Document" 
type="string">MyDocument1.doc</Property>
     <Requirement id="1" name="name" />
     <Requirement id="2" name="name1">
         <Requirement id="3" name="name" />
         <Requirement id="4" name="name1">
             <Requirement id="5" name="name" />
       <Requirement id="6" name="name1">
```

```
 <ExternalId>myExtId2</ExternalId>
         <Description>Another Description</Description>
         <Priority value="Medium" inherited="false"/>
         <Risk value="Critical" inherited="false"/>
         <Reviewed value="true" inherited="false"/>
         <Property inherited="false" name="Document" 
type="string">MyDocument2.doc</Property>
             </Requirement>
         </Requirement>
     </Requirement>
</Requirement>
```
### **Schnittstelle exportRequirements**

Mithilfe der Schnittstelle exportRequirements werden Anforderungen als XML-Dateien exportiert. Die folgende Tabelle enthält die Parameter der Schnittstelle exportRequirements.

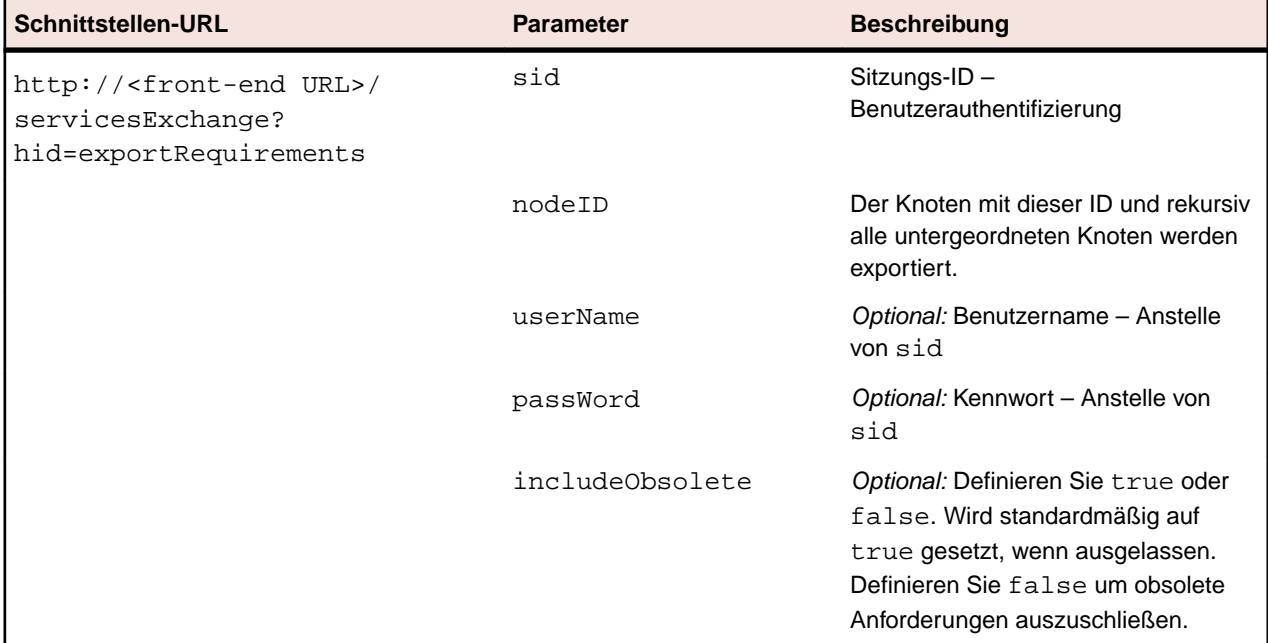

Beispiel: http://<front-end URL>/servicesExchange?

hid=exportRequirements&nodeID=<id>&userName=<user>&passWord=<password>

```
Beispiel für den Webdienst exportRequirements
Im folgenden Quelltext werden die Anforderungen mithilfe von Apache HttpClient
exportiert.
import org.apache.commons.httpclient.*; // Apache HttpClient
long sessionID = mWebServiceHelper.getSessionId();
URL service = new URL("http", mWebServiceHelper.getHost(),
   mWebServiceHelper.getPort(), 
   String.format("/servicesExchange?hid=%s&sid=%s&nodeID=%d", 
   "exportRequirements", sessionID,
   PARENT_NODE_ID));
HttpClient client = new HttpClient();
client.getHttpConnectionManager().getParams().setConnectionTimeo
ut(60000);
HttpMethod fileGet = new GetMethod(service.toExternalForm());
```

```
int status = client.executeMethod(fileGet);
System.out.println(fileGet.getStatusLine());
String exportedRequirementResponse = 
fileGet.getResponseBodyAsString();
System.out.println(exportedRequirementResponse);
```
Apache HttpComponents können Sie von *<http://hc.apache.org/downloads.cgi>* herunterladen. Die erforderlichen Bibliotheken entnehmen Sie der Dokumentation der Komponente.

### **Schnittstelle updateRequirements**

Mithilfe der Schnittstelle updateRequirements werden Anforderungen durch bestehende Stammknoten aus XML-Dateien aktualisiert. Die Anforderungen werden in der Anforderungshierarchie durch die interne Knoten-ID von Silk Central definiert. Der Knoten der Anforderungshierarchie und alle untergeordneten Knoten werden aktualisiert. Neue Knoten werden hinzugefügt und fehlende Knoten als obsolet gekennzeichnet. Verschobene Knoten werden wie in Silk Central verschoben. Die HTTP-Antwort des Aufrufs enthält die XML-Struktur der geänderten Anforderungen. Sie können die Kennungen der neuen Knoten der aktualisierten XML-Anforderungsstruktur entnehmen.

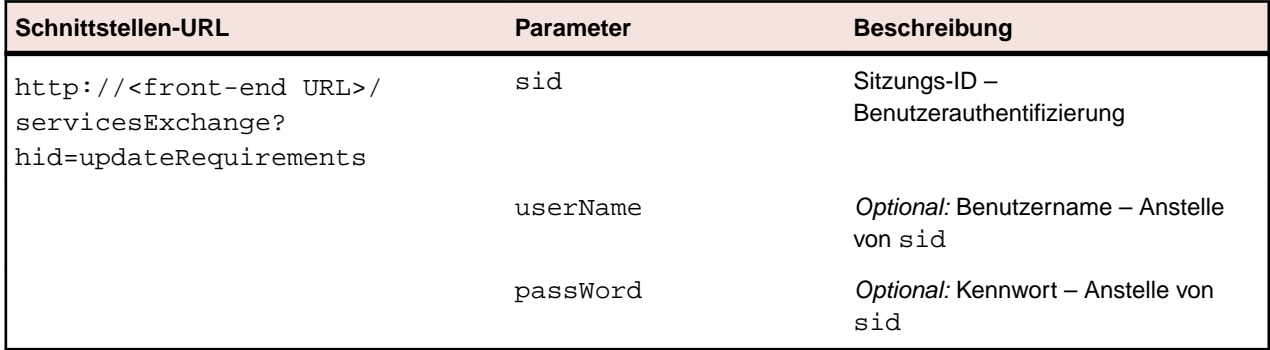

Die folgende Tabelle enthält die Parameter der Schnittstelle updateRequirements.

Beispiel: http://<front-end URL>/servicesExchange? hid=updateRequirements&userName=<user>&passWord=<password>

Die Definitionsdatei für das XML-Schema, mit der überprüft wird, ob Anforderungen über den URL des Front-End-Servers http://<Host>/silkroot/xsl/requirements.xsd heruntergeladen oder aus dem Installationsordner <Silk Central-Installationsordner>/wwwroot/silkroot/xsl/ requirements.xsd des Front-End-Servers kopiert werden können.

#### **Beispiel für den Webdienst updateRequirements**

```
Im folgenden Quelltext werden die Anforderungen mithilfe von Apache HttpClient
aktualisiert.
import org.apache.commons.httpclient.*; // Apache HttpClient
long sessionID = mWebServiceHelper.getSessionId();
URL service = new URL("http", mWebServiceHelper.getHost(),
  mWebServiceHelper.getPort(), 
  String.format("/servicesExchange?hid=%s&sid=%s",
     "updateRequirements", sessionID));
HttpClient client = new HttpClient();
PostMethod filePost = new PostMethod(service.toExternalForm());
string xmlFile = loadRequirementsUtf8(fileName);
StringPart xmlFileItem = new StringPart("requirements", xmlFile,
   "UTF-8");
xmlFileItem.setContentType("text/xml");
```

```
Part[] parts = \{xmlFileItem\};filePost.setRequestEntity(new MultipartRequestEntity(parts,
  filePost.getParams()));
client.getHttpConnectionManager().getParams().setConnectionTimeo
ut(60000);
int status = client.executeMethod(filePost);
System.out.println(filePost.getStatusLine());
String responseXml = filePost.getResponseBodyAsString();
```
Pro Anfrage kann nur ein Anhang hochgeladen werden. Apache HttpComponents können Sie von *<http://hc.apache.org/downloads.cgi>* herunterladen. Die erforderlichen Bibliotheken entnehmen Sie der Dokumentation der Komponente.

#### **Anforderungen – Beispiel**

Der folgende Code zeigt ein Beispiel einer Anforderung, die mithilfe des Diensts Silk Central,createRequirements undupdateRequirements in updateRequirementsByExtID hochgeladen werden kann.

```
<?xml version="1.0" encoding="UTF-8"?>
<Requirement id="0" name="name" xmlns="http://www.borland.com/
RequirementsSchema" 
xmlns:xsi="http://www.w3.org/2001/XMLSchema-instance"
    xsi:schemaLocation="http://<front-end URL>/silkroot/xsl/
requirements.xsd">
     <ExternalId>myExtId1</ExternalId>
     <Description>Description</Description>
     <Priority value="Low" inherited="false"/>
     <Risk value="Critical" inherited="false"/>
     <Reviewed value="true" inherited="false"/>
     <Property inherited="false" name="Document" 
type="string">MyDocument1.doc</Property>
     <Requirement id="1" name="name" />
     <Requirement id="2" name="name1">
         <Requirement id="3" name="name" />
         <Requirement id="4" name="name1">
             <Requirement id="5" name="name" />
       <Requirement id="6" name="name1">
         <ExternalId>myExtId2</ExternalId>
         <Description>Another Description</Description>
         <Priority value="Medium" inherited="false"/>
         <Risk value="Critical" inherited="false"/>
         <Reviewed value="true" inherited="false"/>
         <Property inherited="false" name="Document" 
type="string">MyDocument2.doc</Property>
            </Requirement>
         </Requirement>
     </Requirement>
</Requirement>
```
### **Schnittstelle updateRequirementsByExtID**

Mithilfe der Schnittstelle updateRequirementsByExtID werden Anforderungen durch bestehende Stammknoten aus XML-Dateien aktualisiert. Die Anforderungen werden durch externe IDs identifiziert. Der Knoten der Anforderungshierarchie und alle untergeordneten Knoten werden aktualisiert. Neue Knoten werden hinzugefügt und fehlende Knoten als obsolet gekennzeichnet. Verschobene Knoten werden wie in Silk Central verschoben. Die HTTP-Antwort des Aufrufs enthält die XML-Struktur der geänderten

Anforderungen. Sie können die Kennungen der neuen Knoten der aktualisierten XML-Anforderungsstruktur entnehmen.

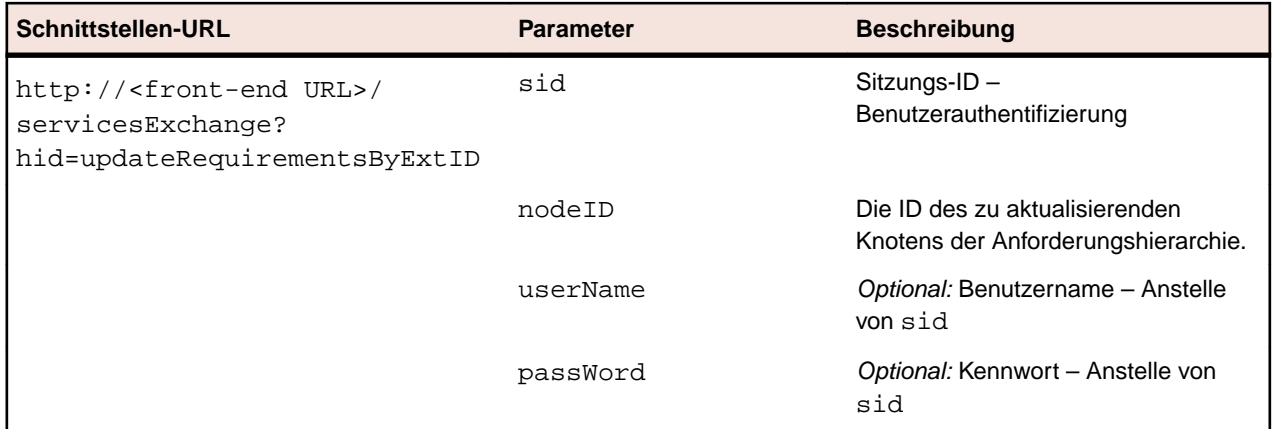

Die folgende Tabelle enthält die Parameter der Schnittstelle updateRequirementsByExtID.

Beispiel: http://<front-end URL>/servicesExchange?

hid=updateRequirementsByExtID&nodeID=<id>&userName=<user>&passWord=<password>

Die Definitionsdatei für das XML-Schema, mit der überprüft wird, ob Anforderungen über den URL des Front-End-Servers http://<Host>/silkroot/xsl/requirements.xsd heruntergeladen oder aus dem Installationsordner <Silk Central-Installationsordner>/wwwroot/silkroot/xsl/ requirements.xsd des Front-End-Servers kopiert werden können.

#### **Beispiel für den Webdienst updateRequirementsByExtID** Im folgenden Quelltext werden die Anforderungen mithilfe von Apache HttpClient aktualisiert. import org.apache.commons.httpclient.\*; // Apache HttpClient long sessionID = mWebServiceHelper.getSessionId(); URL service = new URL("http", mWebServiceHelper.getHost(), mWebServiceHelper.getPort(), String.format("/servicesExchange?hid=%s&sid=%s",&nodeID=%s", "updateRequirementsByExtID", sessionID, rootNodeId)); HttpClient client = new HttpClient(); PostMethod filePost = new PostMethod(service.toExternalForm()); string xmlFile = loadRequirementsUtf8(fileName); StringPart xmlFileItem = new StringPart("requirements", xmlFile, "UTF-8"); xmlFileItem.setContentType("text/xml"); Part[] parts =  $\{xmlFileItem\};$ filePost.setRequestEntity(new MultipartRequestEntity(parts, filePost.getParams())); client.getHttpConnectionManager().getParams().setConnectionTimeo ut(60000); int status = client.executeMethod(filePost); System.out.println(filePost.getStatusLine()); String responseXml = filePost.getResponseBodyAsString(); Pro Anfrage kann nur ein Anhang hochgeladen werden. Apache HttpComponents können Sie von *<http://hc.apache.org/downloads.cgi>* herunterladen. Die erforderlichen Bibliotheken entnehmen Sie der Dokumentation der Komponente.

#### <span id="page-48-0"></span>**Anforderungen – Beispiel**

Der folgende Code zeigt ein Beispiel einer Anforderung, die mithilfe des Diensts Silk Central,createRequirements undupdateRequirements in updateRequirementsByExtID hochgeladen werden kann. <?xml version="1.0" encoding="UTF-8"?>

```
<Requirement id="0" name="name" xmlns="http://www.borland.com/
RequirementsSchema" 
xmlns:xsi="http://www.w3.org/2001/XMLSchema-instance"
    xsi:schemaLocation="http://<front-end URL>/silkroot/xsl/
requirements.xsd">
     <ExternalId>myExtId1</ExternalId>
     <Description>Description</Description>
     <Priority value="Low" inherited="false"/>
     <Risk value="Critical" inherited="false"/>
     <Reviewed value="true" inherited="false"/>
     <Property inherited="false" name="Document" 
type="string">MyDocument1.doc</Property>
     <Requirement id="1" name="name" />
     <Requirement id="2" name="name1">
         <Requirement id="3" name="name" />
         <Requirement id="4" name="name1">
             <Requirement id="5" name="name" />
       <Requirement id="6" name="name1">
         <ExternalId>myExtId2</ExternalId>
         <Description>Another Description</Description>
         <Priority value="Medium" inherited="false"/>
         <Risk value="Critical" inherited="false"/>
         <Reviewed value="true" inherited="false"/>
         <Property inherited="false" name="Document" 
type="string">MyDocument2.doc</Property>
             </Requirement>
         </Requirement>
     </Requirement>
</Requirement>
```
### **Schnittstelle createExecutionDefinitions**

Über die Schnittstelle createExecutionDefinitions werden neue Testsuiten erstellt. Die HTTP-Antwort des Aufrufs enthält die XML-Struktur der geänderten Testsuiten. Sie können die Kennungen der neuen Knoten der aktualisierten XML-Testsuitestruktur entnehmen.

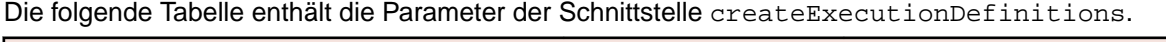

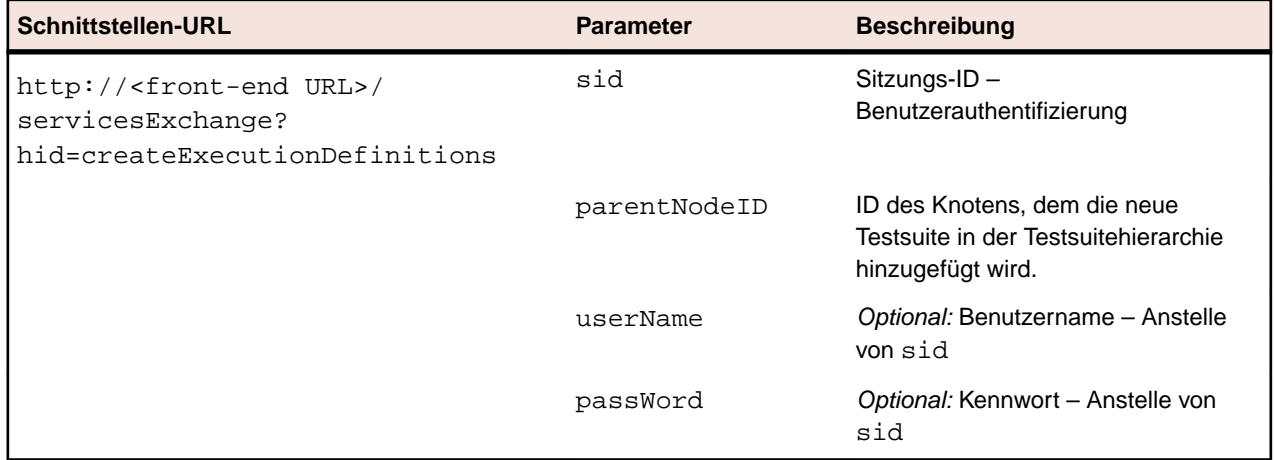

Beispiel: http://<front-end URL>/servicesExchange? hid=createExecutionDefinitions&parentNodeID=<id>&userName=<user>&passWord=<pas sword>

Die Definitionsdatei für das XML-Schema, mit der überprüft wird, ob Testsuiten über den URL des Front-End-Servers http://<Host>/silkroot/xsl/executionplan.xsd heruntergeladen oder aus dem Installationsordner <Silk Central-Installationsordner>/wwwroot/silkroot/xsl/ executionplan.xsd des Front-End-Servers kopiert werden können.

```
Beispiel für den Webdienst createExecutionDefinitions
Im folgenden Quelltext werden die Testsuiten mithilfe von Apache HttpClient erstellt.
import org.apache.commons.httpclient.*; // Apache HttpClient
long sessionID = mWebServiceHelper.getSessionId();
URL service = new URL("http", mWebServiceHelper.getHost(),
   mWebServiceHelper.getPort(), 
   String.format("/servicesExchange?hid=%s&sid=%s&parentNodeID=
%d",
   "createExecutionDefinitions", sessionID,
   PARENT_NODE_ID));
HttpClient client = new HttpClient();
PostMethod filePost = new PostMethod(service.toExternalForm());
String xmlFile = 
loadExecutionDefinitionsUtf8("executionplan.xml");
StringPart xmlFileItem = new StringPart("executionplan", 
xmlFile,
   "UTF-8");
xmlFileItem.setContentType("text/xml");
Part[] parts = \{xmlFileItem\};filePost.setRequestEntity(new MultipartRequestEntity(parts,
  filePost.getParams()));
client.getHttpConnectionManager().getParams().setConnectionTimeo
ut(60000);
int status = client.executeMethod(filePost);
System.out.println(filePost.getStatusLine());
```
Pro Anfrage kann nur ein Anhang hochgeladen werden. Apache HttpComponents können Sie von *<http://hc.apache.org/downloads.cgi>* herunterladen. Die erforderlichen Bibliotheken entnehmen Sie der Dokumentation der Komponente.

#### **Testsuite – Beispiel**

Der folgende Code zeigt ein Beispiel eines Ausführungsplans, der mithilfe des Diensts Silk Central undcreateExecutionDefinitions in

updateExecutionDefinitions hochgeladen werden kann. In diesem Fall wird ein benutzerdefinierter Ausführungstermin für eine der Testsuiten erstellt, und einer Testsuite werden Tests zugeordnet, sowohl manuell als auch mittels Filter. Im Beispiel wird zudem eine Konfigurationssuite mit Konfigurationen erstellt.

```
<?xml version="1.0" encoding="UTF-8"?>
<ExecutionPlan xmlns="http://www.borland.com/ExecPlanSchema"
  xmlns:xsi="http://www.w3.org/2001/XMLSchema-instance"
  xsi:schemaLocation="http://<front-end URL>/silkroot/xsl/
executionplan.xsd">
   <Folder name="Folder1"> 
     <Description>Description of the folder</Description>
```

```
 <ExecDef name="ExecutionDefinition1" TestContainerId="1">
   <Description>Description1</Description>
   <CustomSchedule>
     <start>2009-11-26T21:32:52</start>
     <end>
       <forever>true</forever>
     </end>
     <Interval day="1" hour="2" minute="3"></Interval>
     <adjustDaylightSaving>false</adjustDaylightSaving>
     <exclusions>
       <days>Monday</days>
       <days>Wednesday</days>
       <from>21:32:52</from>
       <to>22:32:52</to>
     </exclusions>
     <definiteRun>2009-11-27T21:35:12</definiteRun>
   </CustomSchedule> 
   <ReadFromBuildInfoFile>true</ReadFromBuildInfoFile>
   <Priority>High</Priority>
   <SetupTestDefinition>73</SetupTestDefinition>
   <CleanupTestDefinition>65</CleanupTestDefinition>
   <AssignedTestDefinitions>
     <ManualAssignment useTestPlanOrder="true">
       <TestId>6</TestId>
       <TestId>5</TestId>
     </ManualAssignment>
   </AssignedTestDefinitions>
 </ExecDef>
 <ExecDef name="ExecutionDefinition2" TestContainerId="1">
   <Description>Description2</Description>
   <Build>1</Build>
   <Version>1</Version>
   <Priority>Low</Priority>
   <SourceControlLabel>Label1</SourceControlLabel>
   <DependentExecDef id="65">
     <Condition>Passed</Condition>
     <Deployment>
       <Specific>
         <Execution type="Server" id="1"/>
         <Execution type="Tester" id="0"/>
       </Specific>
     </Deployment>
   </DependentExecDef>
   <DependentExecDef id="70">
     <Condition>Failed</Condition>
     <Deployment>
       <Specific>
         <Execution type="Tester" id="0"/>
       </Specific>
     </Deployment>
   </DependentExecDef>
   <DependentExecDef id="68">
     <Condition>Any</Condition>
     <Deployment>
       <UseFromCurrentExedDef>true</UseFromCurrentExedDef>
     </Deployment>
   </DependentExecDef>
 </ExecDef>
 <ConfigSuite name="ConfigSuite1" TestContainerId="1">
   <Description>ConfigSuite1 desc</Description>
   <CustomSchedule>
     <start>2009-11-26T21:32:52</start>
     <end>
```
<span id="page-51-0"></span>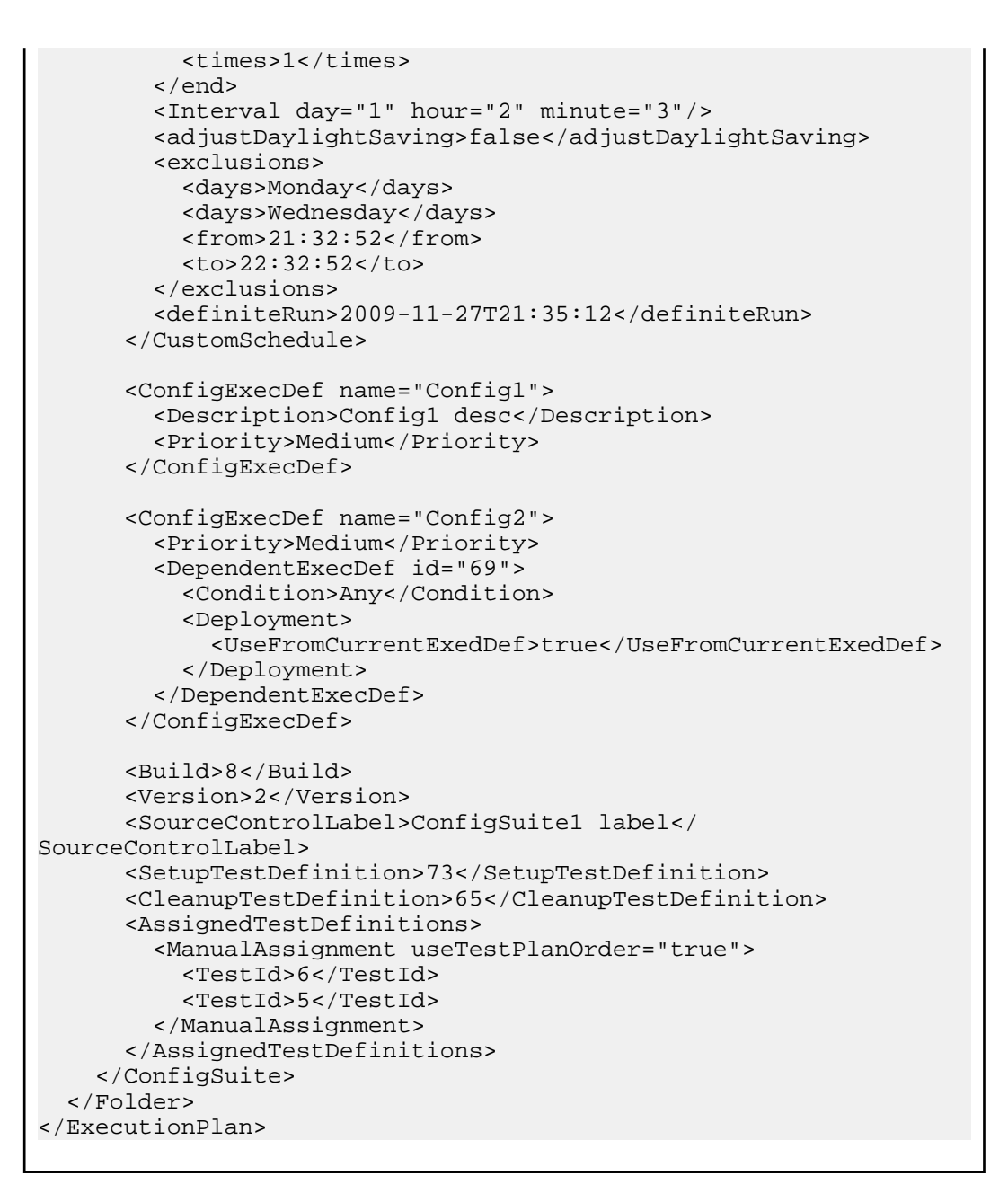

## **Schnittstelle exportExecutionDefinitions**

Mithilfe der Schnittstelle exportExecutionDefinitions werden Testsuiten als XML-Dateien exportiert. Die folgende Tabelle enthält die Parameter der Schnittstelle exportExecutionDefinitions.

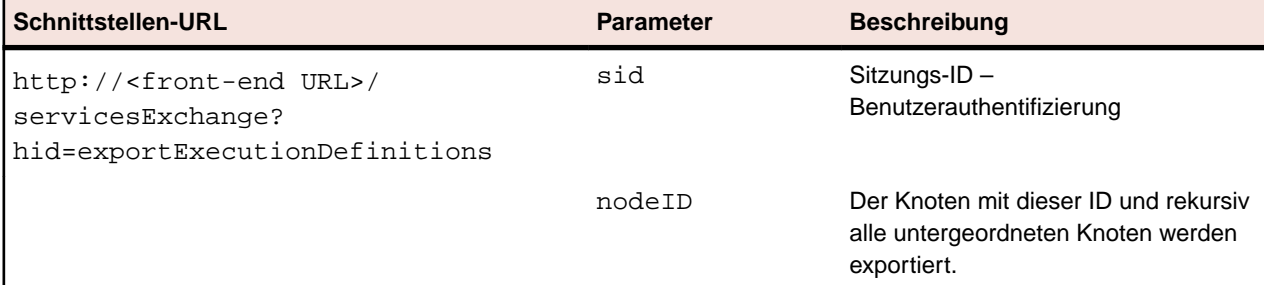

<span id="page-52-0"></span>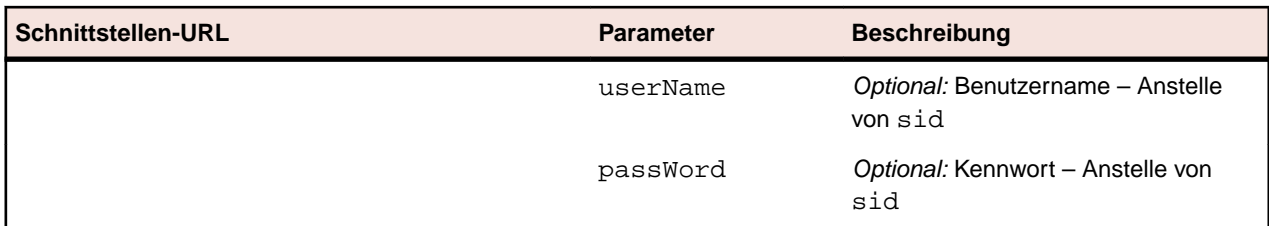

Beispiel: http://<front-end URL>/servicesExchange?

hid=exportExecutionDefinitions&nodeID=<id>&userName=<user>&passWord=<password>

```
Beispiel für den Webdienst exportExecutionDefinitions
Im folgenden Quelltext werden die Testsuites mithilfe von Apache HttpClient exportiert.
import org.apache.commons.httpclient.*; // Apache HttpClient
long sessionID = mWebServiceHelper.getSessionId();
URL service = new URL("http", mWebServiceHelper.getHost(),
   mWebServiceHelper.getPort(), 
   String.format("/servicesExchange?hid=%s&sid=%s&nodeID=%d", 
   "exportExecutionDefinitions", sessionID,
   NODE_ID));
HttpClient client = new HttpClient();
client.getHttpConnectionManager().getParams().setConnectionTimeo
ut(60000);
HttpMethod fileGet = new GetMethod(service.toExternalForm());
int status = client.executeMethod(fileGet);
System.out.println(fileGet.getStatusLine());
String exportedExecutionPlanResponse = 
fileGet.getResponseBodyAsString();
System.out.println(exportedExecutionPlanResponse);
Apache HttpComponents können Sie von http://hc.apache.org/downloads.cgi
```
herunterladen. Die erforderlichen Bibliotheken entnehmen Sie der Dokumentation der Komponente.

### **Schnittstelle updateExecutionDefinitions**

Mithilfe der Schnittstelle updateExecutionDefinitions werden Testsuiten mittels XML-Dateien aktualisiert. Die HTTP-Antwort des Aufrufs enthält die XML-Struktur der geänderten Testsuiten. Sie können die Kennungen der neuen Knoten der aktualisierten XML-Testsuitestruktur entnehmen.

Die folgende Tabelle enthält die Parameter der Schnittstelle updateExecutionDefinitions.

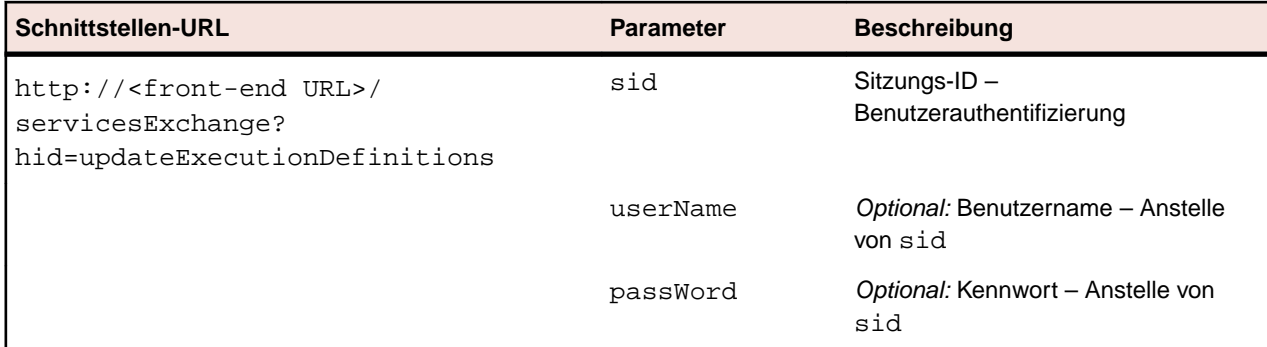

Beispiel: http://<front-end URL>/servicesExchange?

hid=updateExecutionDefinitions&userName=<user>&passWord=<password>

Die Definitionsdatei für das XML-Schema, mit der überprüft wird, ob Testsuiten über den URL des Front-End-Servers http://<Host>/silkroot/xsl/executionplan.xsd heruntergeladen oder aus dem Installationsordner <Silk Central-Installationsordner>/wwwroot/silkroot/xsl/ executionplan.xsd des Front-End-Servers kopiert werden können.

#### **Beispiel für den Webdienst updateExecutionDefinitions**

```
Im folgenden Quelltext werden die Testsuites mithilfe von Apache HttpClient aktualisiert.
import org.apache.commons.httpclient.*; // Apache HttpClient
long sessionID = mWebServiceHelper.getSessionId();
string xml = loadExecutionPlanUtf8(DEMO EXECUTION PLAN XML);
HttpClient client = new HttpClient();
URL webServiceUrl = new URL("http", mWebServiceHelper.getHost(),
  mWebServiceHelper.getPort(), 
  String.format("/servicesExchange?hid=%s&sid=%s",
     "updateExecutionDefinitions",
     sessionID));
StringPart ExecutionPlanXml = new 
StringPart(DEMO_EXECUTION_PLAN_XML, xml,
   "UTF-8");
ExecutionPlanXml.setContentType("text/xml");
Part[] parts = {ExecutionPlanXml};
PostMethod filePost = new 
PostMethod(webServiceUrl.toExternalForm());
filePost.setRequestEntity(new MultipartRequestEntity(parts,
  filePost.getParams()));
client.getHttpConnectionManager().getParams().setConnectionTimeo
ut(60000);
int status = client.executeMethod(filePost);
System.out.println(filePost.getStatusLine());
String responseXml = filePost.getResponseBodyAsString();
```
Pro Anfrage kann nur ein Anhang hochgeladen werden. Apache HttpComponents können Sie von *<http://hc.apache.org/downloads.cgi>* herunterladen. Die erforderlichen Bibliotheken entnehmen Sie der Dokumentation der Komponente.

#### **Testsuite – Beispiel**

Der folgende Code zeigt ein Beispiel eines Ausführungsplans, der mithilfe des Diensts Silk Central undcreateExecutionDefinitions in

updateExecutionDefinitions hochgeladen werden kann. In diesem Fall wird ein benutzerdefinierter Ausführungstermin für eine der Testsuiten erstellt, und einer Testsuite werden Tests zugeordnet, sowohl manuell als auch mittels Filter. Im Beispiel wird zudem eine Konfigurationssuite mit Konfigurationen erstellt.

```
<?xml version="1.0" encoding="UTF-8"?>
<ExecutionPlan xmlns="http://www.borland.com/ExecPlanSchema"
  xmlns:xsi="http://www.w3.org/2001/XMLSchema-instance"
  xsi:schemaLocation="http://<front-end URL>/silkroot/xsl/
executionplan.xsd">
   <Folder name="Folder1"> 
     <Description>Description of the folder</Description>
     <ExecDef name="ExecutionDefinition1" TestContainerId="1">
       <Description>Description1</Description>
```
 <CustomSchedule> <start>2009-11-26T21:32:52</start> <end>

```
 <forever>true</forever>
     </end>
     <Interval day="1" hour="2" minute="3"></Interval>
     <adjustDaylightSaving>false</adjustDaylightSaving>
     <exclusions>
       <days>Monday</days>
       <days>Wednesday</days>
       <from>21:32:52</from>
       <to>22:32:52</to>
     </exclusions>
     <definiteRun>2009-11-27T21:35:12</definiteRun>
   </CustomSchedule> 
   <ReadFromBuildInfoFile>true</ReadFromBuildInfoFile>
   <Priority>High</Priority>
   <SetupTestDefinition>73</SetupTestDefinition>
   <CleanupTestDefinition>65</CleanupTestDefinition>
   <AssignedTestDefinitions>
     <ManualAssignment useTestPlanOrder="true">
       <TestId>6</TestId>
       <TestId>5</TestId>
     </ManualAssignment>
   </AssignedTestDefinitions>
 </ExecDef>
 <ExecDef name="ExecutionDefinition2" TestContainerId="1">
   <Description>Description2</Description>
   <Build>1</Build>
   <Version>1</Version>
   <Priority>Low</Priority>
   <SourceControlLabel>Label1</SourceControlLabel>
   <DependentExecDef id="65">
     <Condition>Passed</Condition>
     <Deployment>
       <Specific>
         <Execution type="Server" id="1"/>
         <Execution type="Tester" id="0"/>
       </Specific>
     </Deployment>
   </DependentExecDef>
   <DependentExecDef id="70">
     <Condition>Failed</Condition>
     <Deployment>
       <Specific>
         <Execution type="Tester" id="0"/>
       </Specific>
     </Deployment>
   </DependentExecDef>
   <DependentExecDef id="68">
     <Condition>Any</Condition>
     <Deployment>
       <UseFromCurrentExedDef>true</UseFromCurrentExedDef>
     </Deployment>
   </DependentExecDef>
 </ExecDef>
 <ConfigSuite name="ConfigSuite1" TestContainerId="1">
   <Description>ConfigSuite1 desc</Description>
   <CustomSchedule>
     <start>2009-11-26T21:32:52</start>
     <end>
       <times>1</times>
     </end>
     <Interval day="1" hour="2" minute="3"/>
     <adjustDaylightSaving>false</adjustDaylightSaving>
     <exclusions>
```

```
 <days>Monday</days>
           <days>Wednesday</days>
           <from>21:32:52</from>
           <to>22:32:52</to>
         </exclusions>
         <definiteRun>2009-11-27T21:35:12</definiteRun>
       </CustomSchedule>
       <ConfigExecDef name="Config1">
         <Description>Config1 desc</Description>
         <Priority>Medium</Priority>
       </ConfigExecDef>
       <ConfigExecDef name="Config2">
         <Priority>Medium</Priority>
         <DependentExecDef id="69">
           <Condition>Any</Condition>
           <Deployment>
             <UseFromCurrentExedDef>true</UseFromCurrentExedDef>
           </Deployment>
         </DependentExecDef>
       </ConfigExecDef>
       <Build>8</Build>
       <Version>2</Version>
       <SourceControlLabel>ConfigSuite1 label</
SourceControlLabel>
       <SetupTestDefinition>73</SetupTestDefinition>
       <CleanupTestDefinition>65</CleanupTestDefinition>
       <AssignedTestDefinitions>
         <ManualAssignment useTestPlanOrder="true">
           <TestId>6</TestId>
           <TestId>5</TestId>
         </ManualAssignment>
       </AssignedTestDefinitions>
     </ConfigSuite> 
   </Folder>
</ExecutionPlan>
```
### **Schnittstelle createLibraries**

Über die Schnittstelle createLibraries werden neue Bibliotheken erstellt. Die HTTP-Antwort des Aufrufs enthält die XML-Struktur der geänderten Bibliotheken. Sie können die Kennungen der neuen Knoten der aktualisierten XML-Bibliotheksstruktur entnehmen.

Die folgende Tabelle enthält die Parameter der Schnittstelle createLibraries.

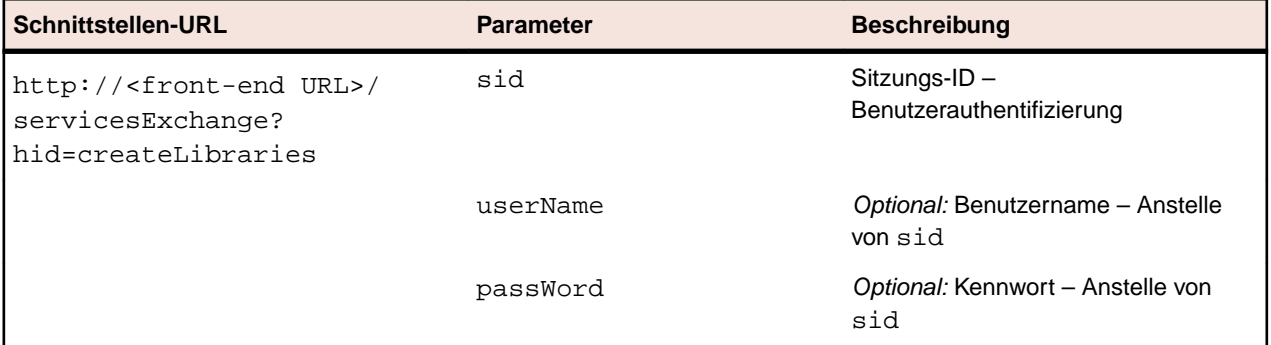

Beispiel: http://<front-end URL>/servicesExchange? hid=createLibraries&userName=<user>&passWord=<password> Die Definitionsdatei für das XML-Schema, mit der überprüft wird, ob Bibliotheken über den URL des Front-End-Servers http://<Host>/silkroot/xsl/libraries.xsd heruntergeladen oder aus dem Installationsordner <Silk Central-Installationsordner>/wwwroot/silkroot/xsl/ libraries.xsd des Front-End-Servers kopiert werden können.

#### **Beispiel für den Webdienst createLibraries**

Im folgenden Quelltext werden die Bibliotheken mithilfe von Apache HttpClient erstellt. import org.apache.commons.httpclient.\*; // Apache HttpClient

```
long sessionID = mWebServiceHelper.getSessionId();
```

```
URL service = new URL("http", mWebServiceHelper.getHost(),
   mWebServiceHelper.getPort(), String.format("/servicesExchange?
hid=%s&sid=%s",
   "createLibraries", sessionID));
```

```
HttpClient client = new HttpClient();
PostMethod filePost = new PostMethod(service.toExternalForm());
String xmlFile = loadTestPlanUtf8("libraries.xml");
StringPart xmlFileItem = new StringPart("libraries", xmlFile, 
"UTF-8");
xmlFileItem.setContentType("text/xml");
Part[] parts = \{xmlFileItem\};
```

```
filePost.setRequestEntity(new MultipartRequestEntity(parts, 
filePost.getParams()));
client.getHttpConnectionManager().getParams().setConnectionTimeo
ut(60000);
int status = client.executeMethod(filePost);
System.out.println(filePost.getStatusLine());
```
Apache HttpComponents können Sie von *<http://hc.apache.org/downloads.cgi>* herunterladen. Die erforderlichen Bibliotheken entnehmen Sie der Dokumentation der Komponente.

#### **Bibliotheken – Beispiel**

Der folgende Code zeigt ein Beispiel einer Bibliothek, die mithilfe des Dienstes Silk Central in createLibraries hochgeladen werden kann. Neue Bibliotheken können in beliebigen Projekten verwendet werden, sofern im Abschnitt GrantedProjects keine Projekte angegeben sind.

```
<?xml version="1.0" encoding="UTF-8"?>
<LibraryStructure xmlns="http://www.borland.com/TestPlanSchema"
  xmlns:xsi="http://www.w3.org/2001/XMLSchema-instance"
  xsi:schemaLocation="http://<front-end URL>/silkroot/xsl/
libraries.xsd">
   <Library name="Library 1">
     <Folder name="Folder 1">
       <Folder name="Folder 1.1">
         <SharedSteps name="Basic create user steps">
           <Step name="Login">
             <ActionDescription>
               Login with user admin.
             </ActionDescription>
             <ExpectedResult>Succesful login.</ExpectedResult>
             <CustomStepProperty name="Step Property 1">
                         <propertyValue>Step Property Value</
propertyValue>
             </CustomStepProperty>
```

```
 </Step>
           <Step name="Create User">
             <ActionDescription>Create user tester</
ActionDescription>
             <ExpectedResult>User created</ExpectedResult>
             <CustomStepProperty name="Step Property 1">
                          <propertyValue>Step Property Value</
propertyValue>
             </CustomStepProperty>
           </Step>
           <Step name="Logout">
             <ActionDescription>
               Logout using start menu
             </ActionDescription>
             <ExpectedResult>Logged out.</ExpectedResult>
             <CustomStepProperty name="Step Property 1">
                          <propertyValue>Step Property Value</
propertyValue>
             </CustomStepProperty>
           </Step>
         </SharedSteps>
       </Folder>
     </Folder>
     <GrantedProjects>
       <ProjectId>0</ProjectId>
       <ProjectId>1</ProjectId>
     </GrantedProjects>
   </Library>
</LibraryStructure>
```
### **Schnittstelle exportLibraryStructure**

Über die Schnittstelle exportLibraryStructure können Bibliotheken, Ordner und Objekte mit gemeinsam verwendbaren Testschritten als XML-Dateien exportiert werden. Die folgende Tabelle enthält die Parameter der Schnittstelle exportLibraryStructure.

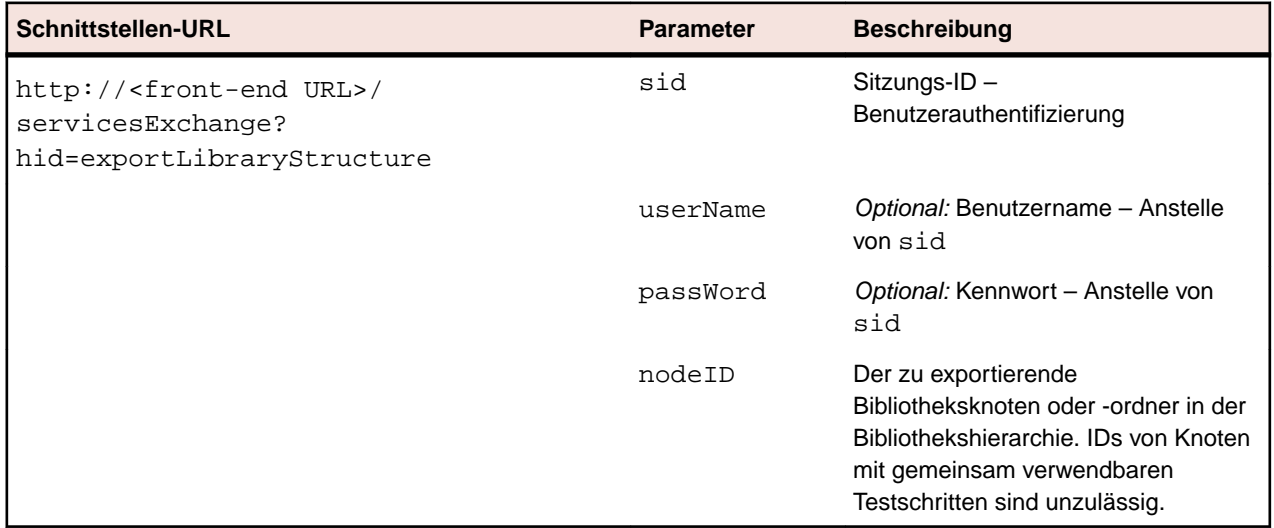

Beispiel: http://<front-end URL>/servicesExchange?

hid=exportLibraryStructure&userName=<user>&passWord=<password>&nodeID=<id>

#### <span id="page-58-0"></span>**Beispiel für den Webdienst exportLibraryStructure**

Im folgenden Quelltext werden die Bibliotheken mithilfe von Apache HttpClient exportiert. import org.apache.commons.httpclient.\*; // Apache HttpClient long sessionID = mWebServiceHelper.getSessionId(); URL service = new URL("http", mWebServiceHelper.getHost(), mWebServiceHelper.getPort(), String.format("/servicesExchange? hid=%s&sid=%s&nodeID=%d", "exportLibraryStructure", sessionID, NODE\_ID)); HttpClient client = new HttpClient(); client.getHttpConnectionManager().getParams().setConnectionTimeo ut(60000); HttpMethod fileGet = new GetMethod(service.toExternalForm()); int status = client.executeMethod(fileGet); System.out.println(fileGet.getStatusLine()); String exportedTestPlanResponse = fileGet.getResponseBodyAsString(); System.out.println(exportedTestPlanResponse); Apache HttpComponents können Sie von *<http://hc.apache.org/downloads.cgi>* herunterladen. Die erforderlichen Bibliotheken entnehmen Sie der Dokumentation der

```
Komponente.
```
# **Schnittstelle exportLibraryStructureWithoutSteps**

Über die Schnittstelle exportLibraryStructureWithoutSteps können Bibliotheken, Ordner und Objekte mit gemeinsam verwendbaren Testschritten als XML-Dateien exportiert werden. Die Schritte der Objekte mit gemeinsam verwendbaren Testschritten werden nicht exportiert. Die folgende Tabelle enthält die Parameter der Schnittstelle exportLibraryStructureWithoutSteps.

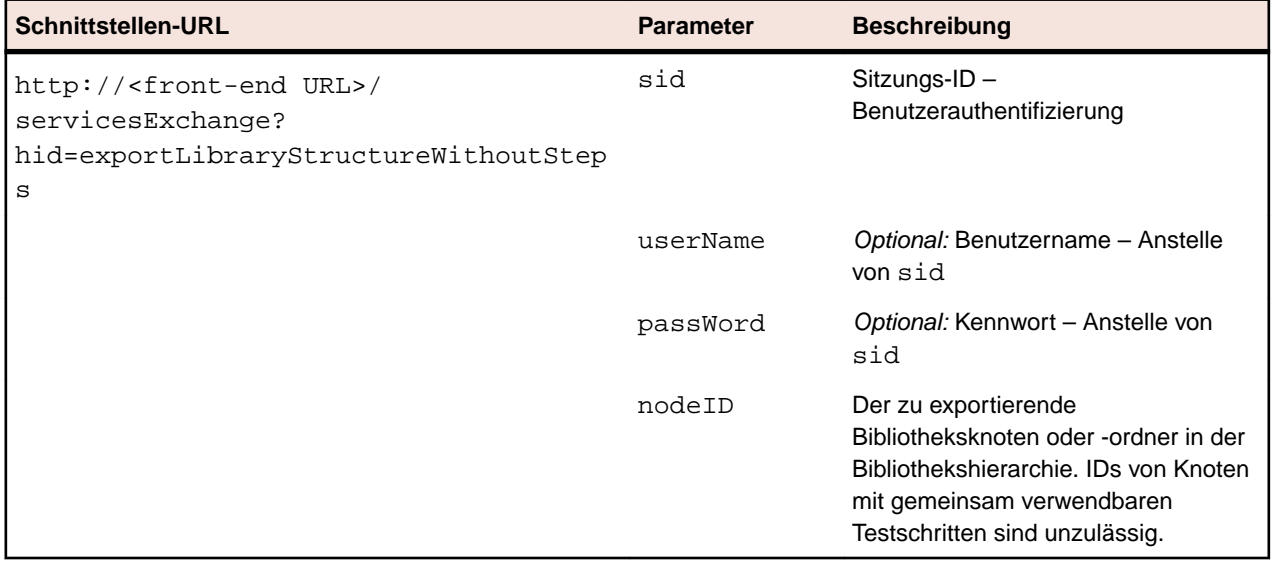

Beispiel: http://<front-end URL>/servicesExchange?

hid=exportLibraryStructureWithoutSteps&userName=<user>&passWord=<password>&nod eID=<id>

<span id="page-59-0"></span>**Beispiel für den Webdienst exportLibraryStructureWithoutSteps**

Im folgenden Quelltext werden die Bibliotheken mithilfe von Apache HttpClient exportiert. import org.apache.commons.httpclient.\*; // Apache HttpClient long sessionID = mWebServiceHelper.getSessionId(); URL service = new URL("http", mWebServiceHelper.getHost(), mWebServiceHelper.getPort(), String.format("/servicesExchange? hid=%s&sid=%s&nodeID=%d", "exportLibraryStructureWithoutSteps", sessionID, NODE\_ID)); HttpClient client = new HttpClient(); client.getHttpConnectionManager().getParams().setConnectionTimeo ut(60000); HttpMethod fileGet = new GetMethod(service.toExternalForm()); int status = client.executeMethod(fileGet); System.out.println(fileGet.getStatusLine()); String exportedTestPlanResponse = fileGet.getResponseBodyAsString(); System.out.println(exportedTestPlanResponse);

Apache HttpComponents können Sie von *<http://hc.apache.org/downloads.cgi>* herunterladen. Die erforderlichen Bibliotheken entnehmen Sie der Dokumentation der Komponente.

## **Schnittstelle getLibraryInfoByName**

Die Schnittstelle getLibraryInfoByName gibt die ID, den Namen und die Beschreibung aller benannten Bibliotheken zurück. Die Schnittstelle gibt nur die Eigenschaften von Bibliotheken, nicht aber ihre Hierarchie zurück. Die folgende Tabelle enthält die Parameter der Schnittstelle getLibraryInfoByName.

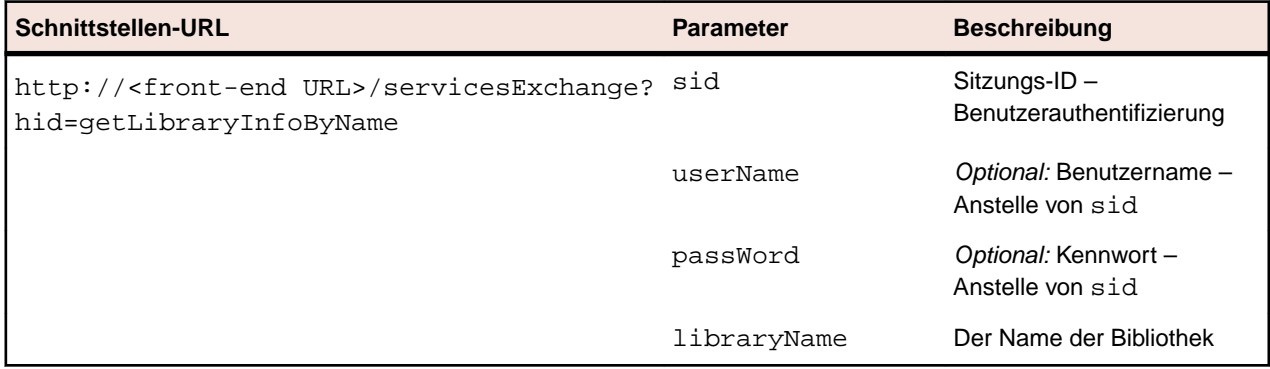

Beispiel: http://<front-end URL>/servicesExchange?

hid=getLibraryInfoByName&userName=<user>&passWord=<password>&libraryName=<name >

#### **Beispiel für den Webdienst getLibraryInfoByName**

```
Im folgenden Quelltext werden Bibliotheksinformationen mithilfe von Apache HttpClient
abgerufen.
```

```
import org.apache.commons.httpclient.*; // Apache HttpClient
```

```
long sessionID = mWebServiceHelper.getSessionId();
```

```
URL service = new URL("http", mWebServiceHelper.getHost(),
  mWebServiceHelper.getPort(), String.format("/servicesExchange?
```

```
hid=%s&sid=%s",
   "getLibraryInfoByName", sessionID, LIBRARY_NAME));
HttpClient client = new HttpClient();
client.getHttpConnectionManager().getParams().setConnectionTimeo
ut(60000);
HttpMethod fileGet = new GetMethod(service.toExternalForm());
int status = client.executeMethod(fileGet);
System.out.println(fileGet.getStatusLine());
String response = fileGet.getResponseBodyAsString();
System.out.println(response);
Apache HttpComponents können Sie von http://hc.apache.org/downloads.cgi
herunterladen. Die erforderlichen Bibliotheken entnehmen Sie der Dokumentation der
Komponente.
```
### **Demo Client für Webdienste**

Der Demo Client für Webdienste ist ein Tool zur Demonstration der Verwendung von Silk Central-Webdiensten. Sie können den Client über **Hilfe** > **Tools** herunterladen.

Der Demo Client für Webdienste zeigt alle unter **Tests** > **Testsattribute verwalten** verfügbaren Attribute für die einzelnen Tests und alle Eigenschaften für die einzelnen verfügbaren Testtypen an.

**Achtung:** Mit dem Demo Client für Webdienste kann die Verwendung von Webdiensten demonstriert **Werden. Verwenden Sie den Demo Client nicht in einer Produktionsumgebung.** 

# **Index**

### **A**

Allgemeine Metadaten für Eigenschaften Drittanbieter-Testtyp-Plug-In [23](#page-22-0) Anforderungs-Plug-Ins [17](#page-16-0) Apache Axis [28](#page-27-0) API-Struktur Drittanbieter-Testtyp-Plug-In [19](#page-18-0) APIs Integration Codeabdeckung [7](#page-6-0) Arten Plug-Ins [6](#page-5-0) Authentifizierung Webdienst [33](#page-32-0)

### **B**

Beispielcode Drittanbieter-Testtyp-Plug-Ins [20](#page-19-0) Benutzerdaten [33](#page-32-0) Benutzerdefinierte Symbole Drittanbieter-Testtyp-Plug-In [24](#page-23-0) Bereitstellung Drittanbieter-Testtyp-Plug-In [25](#page-24-0) Plug-Ins [6](#page-5-0)

### **C**

Cloud Integration [27](#page-26-0) Cloud Plug-In [27](#page-26-0) Codeabdeckung APIs [7](#page-6-0) createExecutionDefinitions Beispiele [49](#page-48-0) Schnittstellen [49](#page-48-0) createLibraries Beispiele [56](#page-55-0) Schnittstellen [56](#page-55-0) createRequirements Beispiele [43](#page-42-0) Schnittstellen [43](#page-42-0) createTestPlan Beispiele [37](#page-36-0) Schnittstellen [37](#page-36-0)

### **D**

Demo Client Webdienst-Schnittstelle [61](#page-60-0) Demo Client für Webdienste [61](#page-60-0) Drittanbieter-Testtyp-Plug-In Allgemeine Metadaten für Eigenschaften [23](#page-22-0) API-Struktur [19](#page-18-0) Benutzerdefinierte Symbole [24](#page-23-0) Implementierung [18](#page-17-0) Integration [18](#page-17-0) Metadaten für Dateieigenschaften [24](#page-23-0)

Metadaten für String-Eigenschaften [24](#page-23-0) XML-Konfigurationsdatei [23,](#page-22-0) [25](#page-24-0) Drittanbieter-Testtyp-Plug-Ins Beispielcode [20](#page-19-0) Komprimierung [18](#page-17-0) Metadaten [23](#page-22-0) Übergabe von vordefinierten Parametern [19](#page-18-0)

### **E**

exportExecutionDefinitions Beispiele [52](#page-51-0) Schnittstellen [52](#page-51-0) exportLibraryStructure Beispiele [58](#page-57-0) Schnittstellen [58](#page-57-0) exportLibraryStructureWithoutSteps Beispiele [59](#page-58-0) Schnittstellen [59](#page-58-0) exportRequirements Beispiele [45](#page-44-0) Schnittstellen [45](#page-44-0) exportTestPlan Beispiele [40](#page-39-0) Schnittstellen [40](#page-39-0)

### **F**

Fehlerverfolgung Plug-Ins [16](#page-15-0)

### **G**

getLibraryInfoByName Beispiele [60](#page-59-0) Schnittstellen [60](#page-59-0)

### **I**

Implementierung Drittanbieter-Testtyp-Plug-In [18](#page-17-0) **Integration** Drittanbieter-Testtyp-Plug-In [18](#page-17-0) Integration der Anforderungsverwaltung [17](#page-16-0) Integration der Fehlerverfolgung Übersicht [16](#page-15-0)

### **J**

Java-Schnittstelle [16](#page-15-0)

### **K**

Klassen [16](#page-15-0) Kompilierung von Plug-Ins [6](#page-5-0) Komprimierung

Drittanbieter-Testtyp-Plug-Ins [18](#page-17-0)

#### **M**

Metadaten Drittanbieter-Testtyp-Plug-Ins [23](#page-22-0) Metadaten für Dateieigenschaften Drittanbieter-Testtyp-Plug-In [24](#page-23-0) Metadaten für String-Eigenschaften Drittanbieter-Testtyp-Plug-In [24](#page-23-0)

### **P**

Plug-Ins Anforderungen [17](#page-16-0) Anforderungsverwaltung [17](#page-16-0) Arten [6](#page-5-0) Bereitstellung [6](#page-5-0) Cloud [27](#page-26-0) Fehlerverfolgung [16](#page-15-0) Kompilierung [6](#page-5-0) Übersicht [6](#page-5-0) Versionsverwaltung [14](#page-13-0) Verteilung [6](#page-5-0) Process Executor Beispielcode [20](#page-19-0)

### **R**

reportData Beispiel [34](#page-33-0) Schnittstelle [34](#page-33-0)

### **S**

**Schnittstellen** createExecutionDefinitions [49](#page-48-0) createLibraries [56](#page-55-0) createRequirements [43](#page-42-0) createTestPlan [37](#page-36-0) exportExecutionDefinitions [52](#page-51-0) exportLibraryStructure [58](#page-57-0) exportLibraryStructureWithoutSteps [59](#page-58-0) exportRequirements [45](#page-44-0) exportTestPlan [40](#page-39-0) getLibraryInfoByName [60](#page-59-0) Java-Schnittstelle [16](#page-15-0) reportData [34](#page-33-0) TMAttach [36](#page-35-0) updateExecutionDefinitions [53](#page-52-0) updateRequirements [46](#page-45-0) updateRequirementsByExtID [47](#page-46-0) updateTestPlan [40](#page-39-0) Versionsverwaltung [14](#page-13-0) Services Exchange [34](#page-33-0) Sitzungen [33](#page-32-0) **SOAP** 

Pakete [30](#page-29-0) Stack [28](#page-27-0) Symbole Benutzerdefiniert [24](#page-23-0) Synchronisierung Anforderungen [17](#page-16-0)

### **T**

**TMAttach** Beispiel [36](#page-35-0) Schnittstelle [36](#page-35-0)

### **U**

updateExecutionDefinitions Beispiele [53](#page-52-0) Schnittstellen [53](#page-52-0) updateRequirements Beispiele [46](#page-45-0) Schnittstellen [46](#page-45-0) updateRequirementsByExtID Beispiele [47](#page-46-0) Schnittstellen [47](#page-46-0) updateTestPlan Beispiele [40](#page-39-0) Schnittstellen [40](#page-39-0)

### **V**

Versionsverwaltung Integration [14](#page-13-0) Plug-Ins [14](#page-13-0) Schnittstellen [14](#page-13-0) Schnittstellen-Konventionen [15](#page-14-0) Verteilung Plug-Ins [6](#page-5-0) Videoaufnahme Angeben des Starts [25](#page-24-0) Angeben des Stopps [25](#page-24-0) Vordefinierte Parameter Übergabe an Drittanbieter-Testtyp-Plug-Ins [19](#page-18-0)

### **W**

Webdienst Anforderungsverwaltung [17](#page-16-0) Cloud [27](#page-26-0) Übersicht [28](#page-27-0) Verfügbar [33](#page-32-0) Voraussetzungen [29](#page-28-0) Webdienst-Schnittstelle Kurzanleitung [29](#page-28-0) Tutorial [30](#page-29-0) Webdienste Anwendungsfallbeispiel [31](#page-30-0)